# **CROS and System Shell**

**UMI-R3-171**

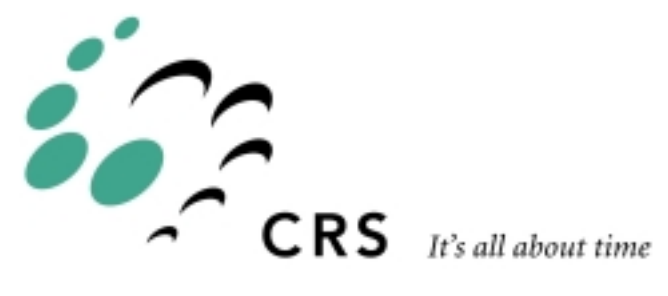

## **CROS and System Shell**

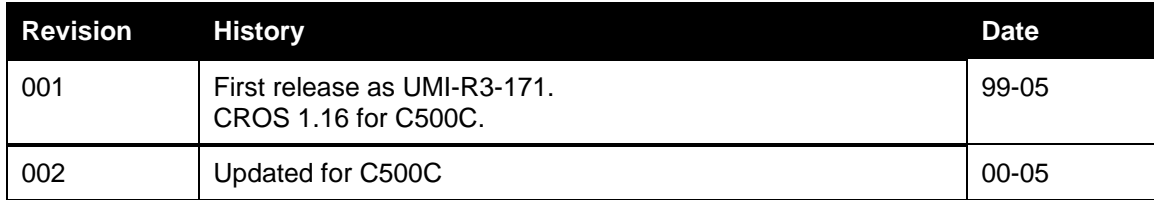

## **Contents**

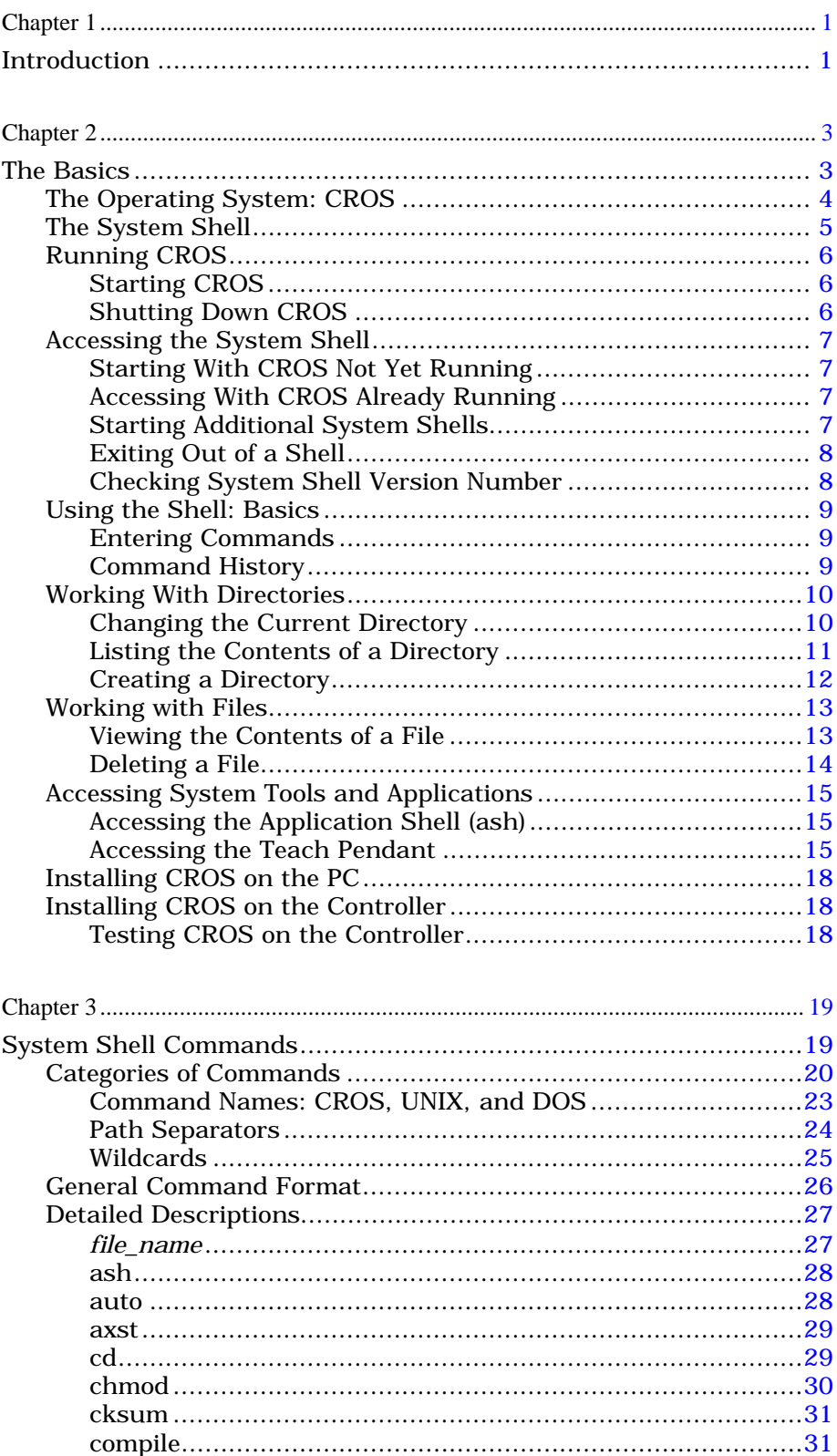

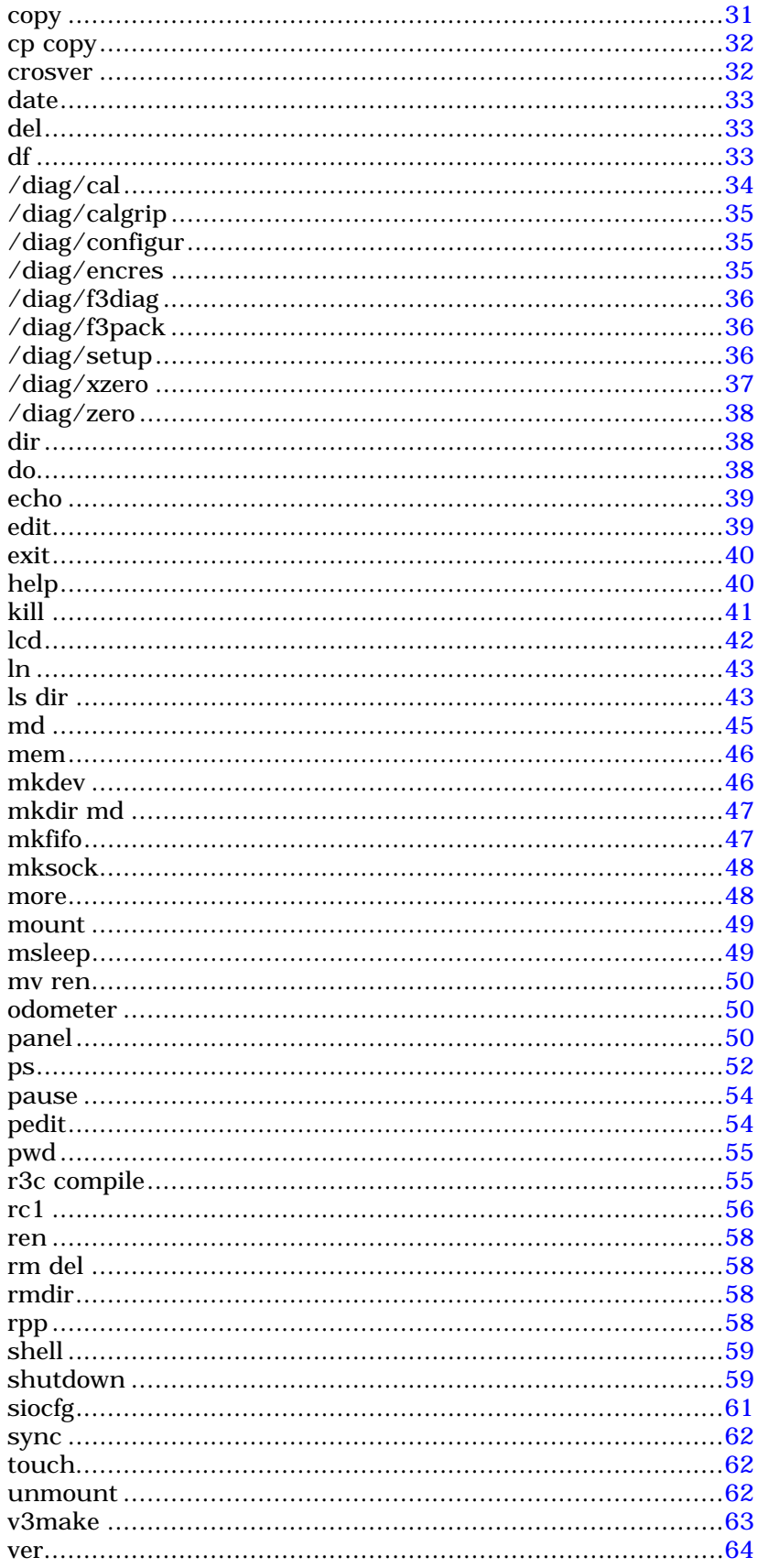

#### <span id="page-4-0"></span>CHAPTER 1

## **Introduction**

This Guide describes the CROS operating system and the system shell. CROS handles the controller resources and permits different processes to have access to these resources. CROS monitors point of control to the robot, so that, for safety reasons, only one process or application can command the robot at one time.

The system shell provides user access to the CROS operating system. From a computer running Robcomm3 or a suitable terminal emulator, you can access a system shell which permits communication directly with the CROS operating system. The system shell gives you command line access to the CROS operating system on the controller, so that you can work with system directories and files, system memory, and robot applications.

If you have a POLARA lab system, CROS for Windows NT is installed on your PC so that you can run RAPL 3 programs on the PC as well as the controller. Note however, that if CROS is installed on your computer and on a controller, the versions must be compatible in order to ensure proper operation of your applications.

### <span id="page-6-0"></span>CHAPTER 2

## **The Basics**

This chapter describes how to use the CROS Operating System and the Shell (ash). There are nine sections:

- The Operating System: CROS
- The System Shell
- Running CROS
- Accessing the System Shell
- Using the Shell: Basics
- Working With Directories
- Working With Files
- Accessing System Tools and Applications
- Installing CROS.

## <span id="page-7-0"></span>**The Operating System: CROS**

The operating system of a computer manages the system resources and provides services to the various processes or programs that run on the system. Examples of operating systems for personal computers are DOS, Windows, and UNIX.

The CROS (CRS Robotics Robot Operating System) operating system on the controller performs the same functions for the controller. The CROS operating system:

- controls processes
- manages memory
- manages storage
- controls input and output.

CROS directs the interpretation of instructions for each process. CROS controls the resources of the controller and allows tasks to use the CPU, memory, and input/output devices. CROS schedules processes according to priorities, allows processes to wait for events, and handles the termination of processes.

CROS allocates memory for the processes being executed. It also manages the storage of files, the system's own files, RAPL-3 libraries needed by user programs, and the user's application programs and application variable files.

CROS also controls the transfer of data, including data coming in to the controller from the keyboard and going out to the screen during a terminal session.

As a user, you can monitor and direct the activity of the operating system by giving commands to the operating system using the system shell interface.

## <span id="page-8-0"></span>**The System Shell**

The system shell provides a command line interface between the user and the operating system. Consider the system shell as a tool which lets you access the CROS operating system. The shell interprets input from the keyboard and sends it to the controller, and takes output from the controller and interprets it for display to the screen. You access the system shell using a terminal emulator such as the terminal feature of Robcomm3.

The system shell is started up by the init (first) process when the system is started. You can create another system shell at any time from within a system shell or an application shell.

**Note:** If you exit from the only existing shell, the init process opens another shell. This ensures that there is always a shell open to interact with CROS.

## <span id="page-9-0"></span>**Running CROS**

When the controller is powered on, CROS is started up. In CROS, the init process starts a system shell. You do not have to start a system shell yourself to access CROS.

### **Starting CROS**

CROS is started by the controller's start up sequence. You can power on the controller before opening a terminal session on your computer, but if you start a terminal session before powering on the controller, you can follow the controller boot sequence. The terminal window buffer captures all CROS start up messages which can be checked if there is a problem at start up.

- 1. Start a terminal session. (If you have Robcomm3, start Robcomm3, and open the terminal window. On the tool bar, click the terminal icon, or from the C500 drop-down menu, select the Terminal command.)
- 2. At the controller, turn on power at the controller's main power switch.

#### **Shutting Down CROS**

Use the shutdown now command or the front panel shutdown sequence to shut down the operating system in an orderly manner. If you bypass the shutdown command and just turn off the controller at its main power switch, the file system on the controller could be corrupted. All data on the controller would be lost.

#### **To shut down CROS from a development computer**

- 1. From a terminal window on the development computer, enter:
	- **\$** shutdown now
- 2. Wait until the controller LCD screen displays the message:

System Halted

If you do not have a development computer connected, you can shut down CROS manually from the front panel.

**Note:** The front panel shutdown sequence is only supported in CROS versions 2.6 and later.

#### **To shut down CROS from the front panel**

- 1. While holding down the Home button on the front panel, press and release the Pause/Continue button.
- 2. Release the Home button. The controller will begin shutting down.

**Note:** You must complete steps 1 and 2 within a second or two. If nothing happens, simply try again a little faster or a little slower.

3. Wait until the controller LCD screen displays the message:

System Halted

### <span id="page-10-0"></span>**Accessing the System Shell**

CROS and the system shell, running on the controller, are independent of any terminal session, running on the computer. The system shell is running even if a terminal session is not. If the controller is on and it started up normally, both CROS and the system shell are running. You can access the system shell by opening a terminal session at any time when CROS is running. If the system shell \$ prompt is not displayed, press the enter key and it will appear.

A system shell is considered a process by CROS, and all processes including the system shells are listed in the process table. The process table can be viewed by issuing the ps (process status) command from a running system shell.

### **Starting With CROS Not Yet Running**

If you open a terminal session before starting up CROS, you have access to the shell at the terminal window when CROS starts. The start up messages are displayed at the terminal window and finally the system shell \$ prompt is displayed. If the system shell \$ prompt is not displayed, press the enter key, and it will appear.

### **Accessing With CROS Already Running**

You can start CROS and the shell (by starting the controller) without having a terminal session open. You can work with the shell at a terminal session and close the terminal session. You can also disconnect your PC from the controller and later re-connect.

CROS and the shell continue to run on the controller as long as the controller is powered.

To access the shell, open a terminal session. You may need to press Enter to reach the system shell prompt.

### **Starting Additional System Shells**

You can have more than one system shell running at one time. The number of system shells and application shells is limited by available memory. You can start another system shell from an existing system shell or from an application shell.

To start another system shell from an existing system shell or an application shell, enter the command:

shell

To confirm the existence of the system shell, use the process status command ps to view the process table.

ps

The existing system shells are listed in the process table displayed. Refer to the *System Shell Commands* section for details regarding the shell and ps commands.

#### <span id="page-11-0"></span>**Exiting Out of a Shell**

To exit out of the current system shell, enter the exit command:

exi t

The exit command terminates the current system shell and returns you to your starting point. If you only have one system shell active, the exit command terminates your only active shell but the init process automatically starts up a new shell. As a result, you always have a shell (an interface) to the system running.

The application shell also has an exit command which exits you out of the application shell. If you exit an application shell (ash), you are returned to the system shell from which you opened the application shell.

### **Checking System Shell Version Number**

To determine which version of the system shell you are running, enter the version command at the system shell \$ prompt:

ver

The application shell, available at the ash prompt > , also has a version command, ver, to determine which version of the application shell you are running.

## <span id="page-12-0"></span>**Using the Shell: Basics**

From the system shell prompt you can issue commands to the controller operating system, CROS. A complete list of the available system shell commands and the required format and parameters is provided in the *[System Shell Commands](#page-22-0)* section. Some on-line, command specific help is available. If you enter a system shell command with incorrect format or parameters, the system shell displays the proper command usage.

### **Entering Commands**

Shell commands and parameters are entered as strings of characters separated by spaces:

command  $fi/e\_name$ 

If a string is recognized as a valid shell command with properly specified parameters, then the corresponding CROS command is called and executed. If the command string is not recognized as a valid shell command, the shell assumes that the string is calling an executable program (application) and searches for that executable in the current directory and then in the bin directory. If an executable is not found in either directory, a message is displayed to the effect that the string is not recognized.

If the command is recognized but the parameters given are incorrect, the command usage is displayed.

### **Command History**

The command line remembers the previous 10 commands. To review or repeat previous commands, you can move through the list of commands. To re-issue a previous command when it is displayed, press the Enter key.

There are also other command line editing features which can be used in conjunction with the standard keyboard editing functions to construct command line inputs.

The following table shows how to display the remembered commands:

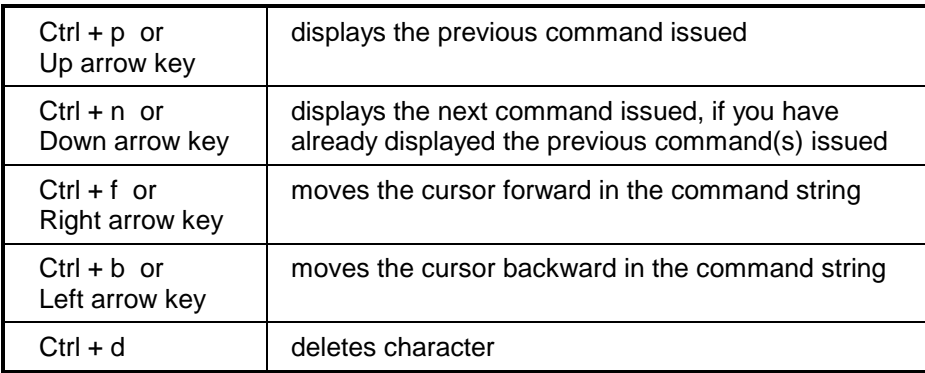

### <span id="page-13-0"></span>**Working With Directories**

When issuing system shell commands which specify files or directories, you must specify not only the file name but also the specific path to the directory in which the file is saved. This applies also to executable files (applications).

There are two simple exceptions to this rule:

- 1. If the file is in the active directory (the directory you are currently in), then the path can be omitted. CROS automatically looks in the active directory for the specified file or application.
- 2. If an executable file is in the bin directory, the path to the bin directory is optional. CROS looks in the bin directory for commands which are not recognized as system shell commands. If an executable file or application is placed in the bin directory, it can be accessed from any directory without the path.

**Note:** If a file with the same name exists in the active directory, CROS assumes that it is the specified file. In other words, CROS first looks in the active directory for the specified file before searching in the bin directory.

To display the current active directory, issue the pwd (**p**rint **w**orking **d**irectory) command:

\$ pwd

The active directory is displayed. All directories and files accessible with system shell commands are stored in the controller memory. System shell commands do not provide access to the files stored in host computer memory.

#### **Changing the Current Directory**

Change the current active directory with the cd (**c**hange **d**irectory) command.

**Tip:** Use the pwd command to display the currently active directory.

#### **To change to a Lower Level Directory**

Name the sub-directory for each step. The names of the subdirectories are available with the ls (**l**i**s**t directory) or dir (list **dir**ectory) command.

#### **One Step at a Time**

Name the sub-directory.

```
$ cd app
```
- \$ cd examples
- \$ cd lab

#### **All Steps at Once**

Name all sub-directories. Use a forward slash or a backslash.

- \$ cd app/examples/lab
- \$ cd app\examples\lab

#### <span id="page-14-0"></span>**To change to a Higher Level Directory**

Use the cd command with **..** (dot, dot). The **..** (dot, dot) characters as parameters to the cd command move up one level to the parent directory of the current active directory.

#### **One Step at a Time**

Two dots.

\$ cd .. \$ cd ..

#### **All Steps at Once**

Use a forward slash or a backslash with two dots for each level.

 $$ cd . . / . . / . .$  $$ cd . . \ . . \ . .$ 

**Tip:** You can move to a higher level directory and then down a different directory path in a single cd command. For example:

\$ cd ..\..\app\test

Moves up two directory levels and then down to the test directory in the app directory.

### **Listing the Contents of a Directory**

You can list the names of sub-directories and files of a directory with the ls (**l**i**s**t directory) or dir (list **dir**ectory) command.

- 1. Move to the directory you want to list using the cd command.
- 2. Enter ls or dir.

 $$ 1s$ \$ dir

The sub-directories and files of the current working directory are displayed.

With the -R parameter, you can list all directories and files in the file system from anywhere in the system. Refer to the ls command listing in the *System Shell Commands* chapter.

### <span id="page-15-0"></span>**Creating a Directory**

You can create a new directory or sub-directory with the md command. A new directory is created in the active directory.

- 1. Change to the directory you want as the parent directory with the cd command.
- 2. Use md and name the new directory.

\$ md newname \$ md examples

The directory specified is created as a sub-directory of the working directory. You can check that your directory was created with the ls or dir command.

**Note:** You cannot make a directory and sub-directory at the same time, but you can make a sub-directory of an existing directory using the directory path. For example, to make a new directory 'lab' with the sub directory 'analysis', enter:

 \$ md lab \$ md lab\analysis

This is equivalent to:

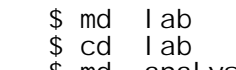

\$ md analysis

## <span id="page-16-0"></span>**Working with Files**

### **Viewing the Contents of a File**

With the system shell commands, you can view the contents of CROS system files. Some files (binary files), such as executable files and variable files (.v3), may be unintelligible when displayed in the terminal window.

To view the contents of a file, use the more command. As an example, you can display the error codes for a subsystem using the more command. In the lib/errors CROS directory, there are 8 files with the name in the format sys001.err. Each file is a list of errors for a specific subsystem. For more information about system errors and error messages, refer to the *RAPL-3 Reference Guide* for a description of error descriptors.

To display the errors for the sub system 1 (Kernel), from the root directory, enter:

\$ more lib/errors/sys001.err

The following list of errors is the response:

Kernel 000 no error 001 general error 002 not found 003 no such process 004 interrupted system call 005 i/o error 006 no device/operation not supported 007 too many arguments 008 not an executable 009 bad file descriptor 010 no child process 011 permission denied 012 out of memory 013 access denied 016 resource busy 017 file exists 018 cross device link 019 not supported by device 020 not a directory 021 is a directory 22 invalid argument 023 too many files on the system 024 too many files 025 not a tty 026 text busy 028 filesystem full 029 illegal operation on pipe or socket 034 result out of range 035 resource temporarily unavailable 037 timed out 039 not a socket 040 no server 041 no client 042 device is being reset 043 directory is not empty 045 operation not supported

#### <span id="page-17-0"></span>**Deleting a File**

To delete files from CROS, use the system shell rm (**r**e**m**ove) command. Refer to the system shell commands.

**Note:** A deleted file cannot be recovered. To set aside a file until you are certain you will not need to recover it, create a directory with a name such as trash and move the file to that directory using the mv (**m**o**v**e) command. Later, delete the contents of trash when you are certain you do not need the file.

As an example, if you want to replace an existing variable file for your 'trim' application stored in app/trim directory, enter the following commands (assuming the root directory is the active directory):

```
$ md trash
$ mv /app/trim/trim.v3 /trash/trim_old.v3
```
When you want to delete the file from the root directory, enter:

\$ rm /trash/trim\_old.v3

Refer to the *System Shell Commands* chapter of this guide for details of the mv and rm commands.

## <span id="page-18-0"></span>**Accessing System Tools and Applications**

One of the key tasks you will want to perform from the system shell is access your applications and other system tools. You can access and run your applications directly from the system shell, or you can open either the teach pendant or the application shell and run your applications.

It is a more efficient use of your controller resources to run applications directly from the system shell rather than from the teach pendant or the application shell. When the teach pendant or application shell is running, it is using memory and related resources. However, you need to access the teach pendant and/or the application shell when you develop your applications.

### **Accessing the Application Shell (ash)**

To access the application shell from the system shell, enter:

ash <application name>

If you omit the application name, the available application shells created are listed and you are prompted to specify which application you want to open. For details on the application shell, refer to the *Application Shell* section in this *Application Development Guide*.

From ash, you can return to the system shell by entering the exit command at the ash 'application name'> prompt. You can also open another system shell by entering:

\$ shell

at the ash 'application name'> prompt.

### **Accessing the Teach Pendant**

From the system shell you can also activate (or just give point of control to) the teach pendant.

**Note:** In boot-up sequence, point of control is given to the teach pendant.

Executables can be executed or run from the system shell. A RAPL-3 program, when successfully compiled, creates an executable (object) file. The object file must be on the controller before it can be run. Refer to the other sections of this *Application Development Guide* for details about creating applications.

Compiled RAPL-3 object files have no extensions in their file names and are executable files. The RAPL-3 source files (.r3 extensions) and variable files (.v3 extensions) are not executable.

When an executable is run, a process is created. You can check the status of the process using the ps (process status) command, which displays the process table listing all processes currently running on the system. Refer to the *System Shell Commands* section in this chapter for details on the ps command.

RAPL-3 programs can be run from the teach pendant, the application shell, or the system shell.

In fact, running a robot application from the system shell is more efficient than running it from the application shell. Without the application shell loaded into memory, the system can use that memory during execution. During application development, you must have the application shell to teach locations and move the arm.

#### **Running From the File's Directory**

One approach to running a file is to first change the current directory to the directory that contains the file to be run.

1. Move to the directory containing the program using the cd command.

```
$1sapp/ bin/ conf/ dev/ lib/ log/ sbin/ tmp/
 $ cd app
 $ ls
 load/ prepare/ sample/ test/
 $ cd test
 $ ls
         test.v3
```
2. Enter the name of the file:

\$ test

To check on the status of the file while it is running, use the **ps** command.

#### **Running From a Parent Directory**

You do not have to be in the file's directory to run the file. You can run the file from a parent directory or any directory which is at a higher level up the directory tree from the program.

- 1. Remain in the higher level directory.
	- \$ls bin/ conf/ dev/ lib/ log/ sbin/ tmp/
- 2. Enter the path down to the file:

\$app/test/test

#### **Running From Another Directory**

The current working directory is the default where the system searches for the executable file. You can specify a path to another directory.

You do not have to be in the file's directory or a parent directory to run the file. You can run the file from any other directory. However, you must specify a path to the executable file. You must provide the path to a common shared parent directory (which could be the root directory) and then the path down to the file's directory.

- 1. After changing to another directory, remain in that directory.
	- $s$  ls app/ bin/ conf/ dev/ lib/ log/ sbin/ tmp/ cd bin
- 2. Enter the path up, using **..** (dot, dot) for each step, to the directory common to both the current directory and the file's directory, and the path back down to the file.

\$ ../app/test/test

#### **Running an Executable in the Background**

When you run an application from the system shell, the program executes and, when the program has completed, command returns automatically to the system shell. With CROS, you can start a file and put it in the background, and while it is still running, return to the system shell prompt in order to enter other commands.

1. To run an application test in the background, enter the name of the program, a space, and an ampersand.

\$ test &

The program runs and the system shell \$ prompt returns immediately. To check on the status of the program while it is running, use the ps command.

**Note:** Never run an interactive program in the background. An interactive program requires user input.

**Note:** If the executable process running in the background requires and receives access to the robot, no other process running can control the robot.

<span id="page-21-0"></span>If you are compiling applications on your development computer, or you want to upgrade the firmware on your controller, you must install CROS on the development computer.

#### **Before you Begin**

If you have previously installed CROS on the computer, remove the previous version with the Windows Uninstall feature available from the Control panel.

#### **To install CROS on the computer.**

- 1. Insert your Robot System Documentation and Software CD in the CD-ROM drive on the development computer.
- 2. Wait until the startup screen appears.
- 3. On the startup screen, click **Install CROS for the C500C** and follow the instructions provided on screen.

## **Installing CROS on the Controller**

Although CROS is pre-installed on your controller at the factory, you can upgrade or re-install CROS on the controller if necessary.

#### **To install CROS on the controller**

- 1. Install CROS on the development computer. The Firmware Download Utility is automatically installed as part of the CROS installation.
- 2. Connect the development computer to your controller.
- 3. Using Robcomm's file transfer, copy all files in the /app and /conf directories to a safe location on the development computer.

**Note:** As part of the firmware download procedure, the file system on the controller is completely erased and rebuilt.

4. Follow the instructions in the Firmware Download Utility Guide (provided on the Documentation and Software CD) to install CROS on the controller.

### **Testing CROS on the Controller**

You can test to ensure that CROS is running on the controller by running a RAPL-3 program. Run the application at low speed and ensure you have immediate access to an e-stop button in the event that the application locations are no longer accurate.

# <span id="page-22-0"></span>**System Shell Commands**

This chapter describes the commands that you can use through the system shell. There are three sections:

- Categories of commands
- Similarities to UNIX and DOS
- Detailed descriptions of all commands listed alphabetically

## <span id="page-23-0"></span>**Categories of Commands**

Details of the commands are given in the alphabetical listing.

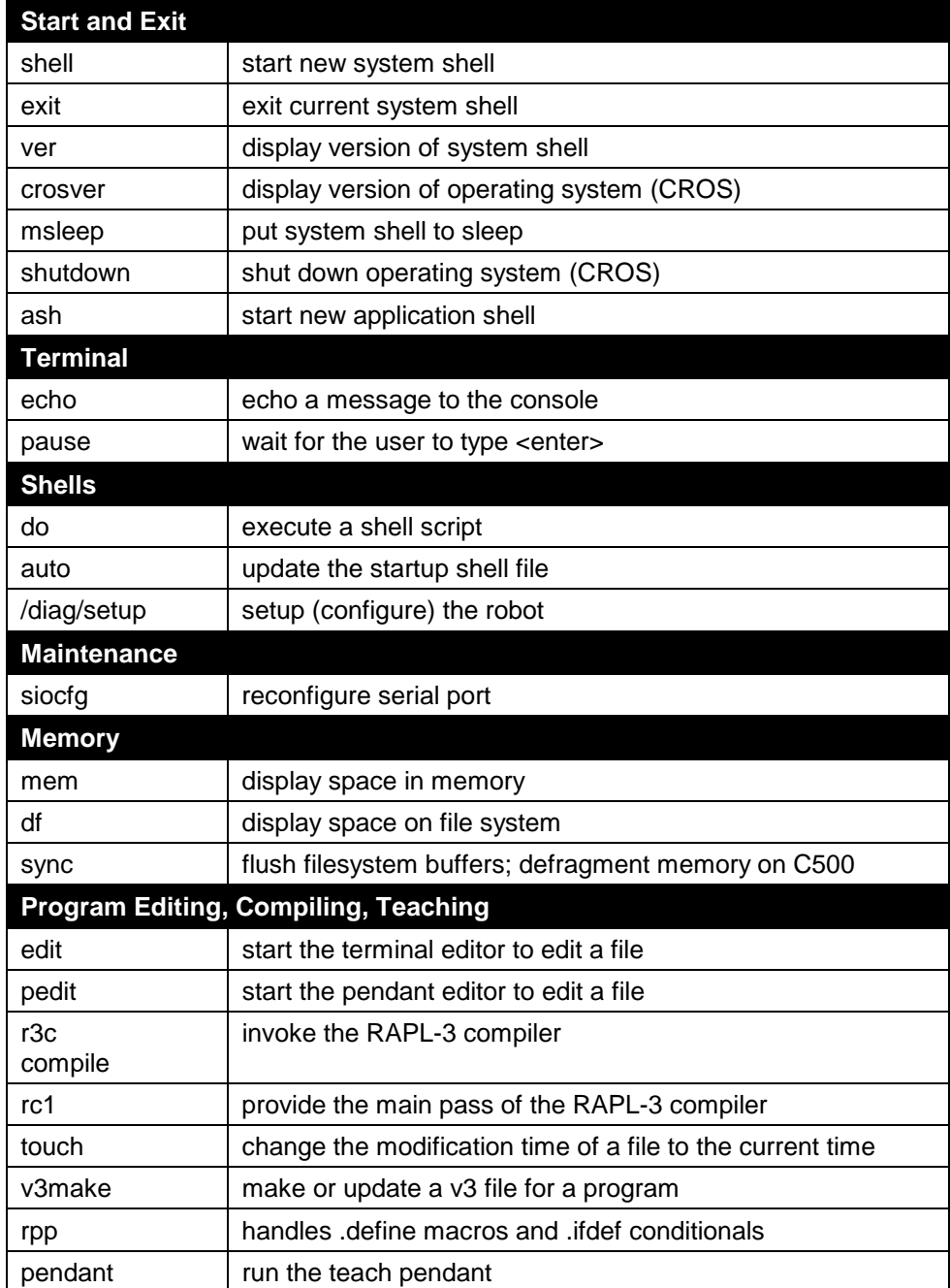

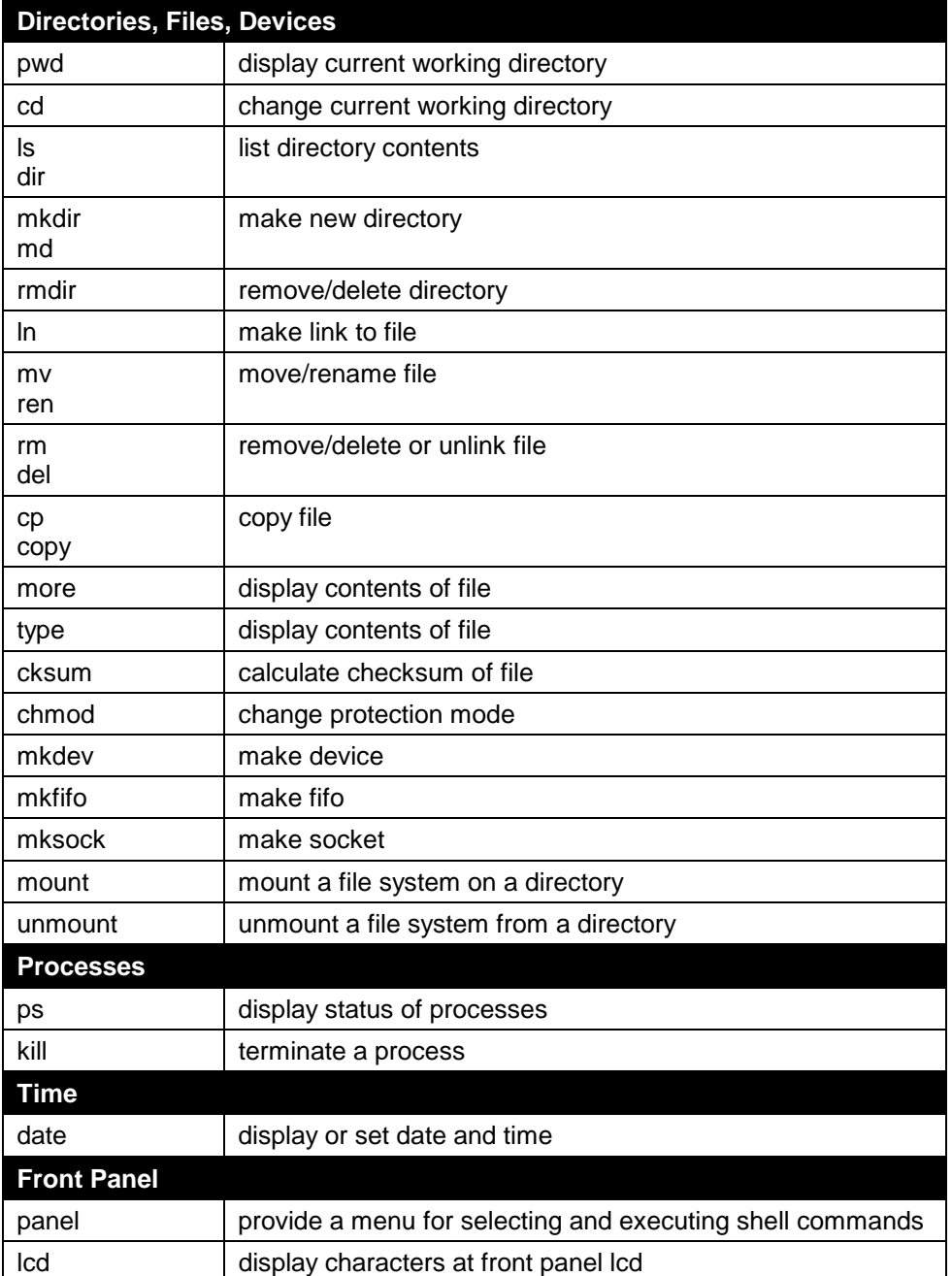

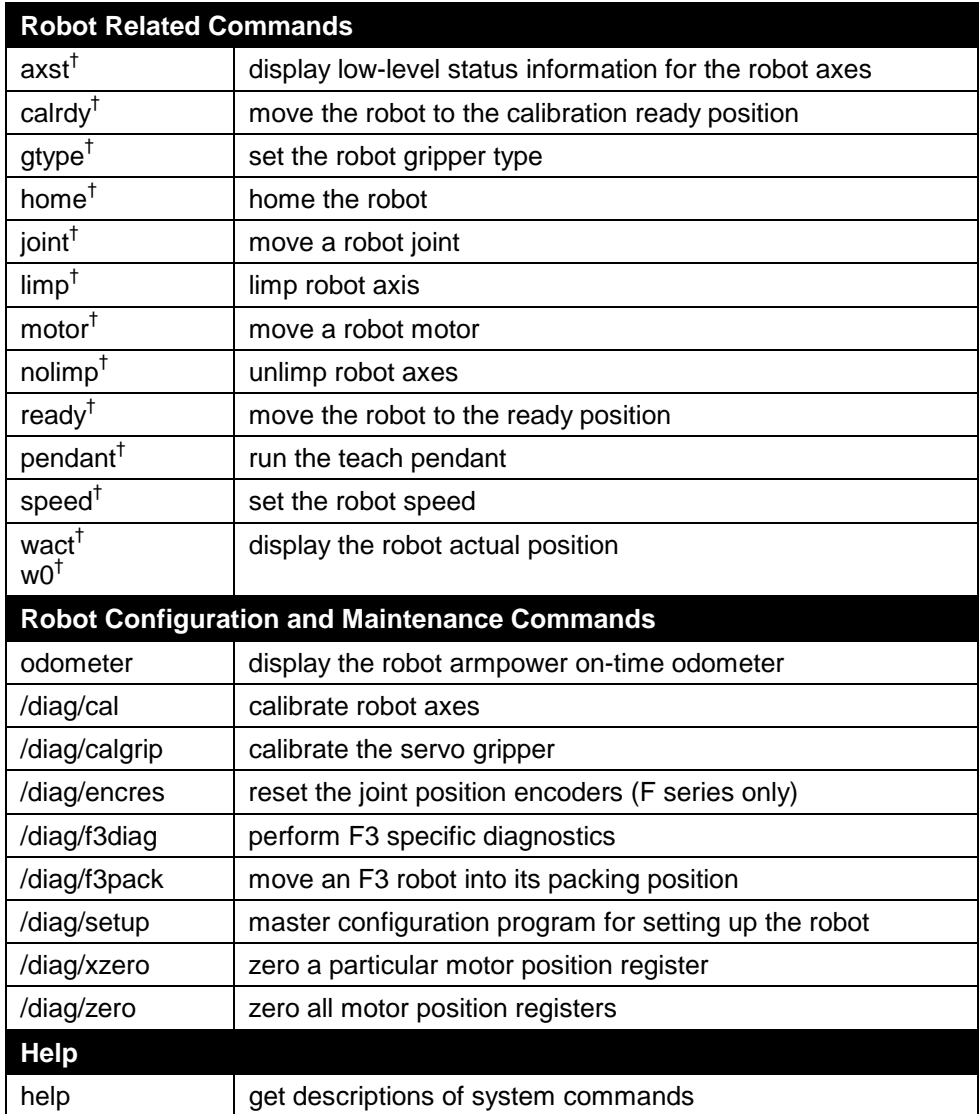

† These commands are identical to the like-named ash commands, except that parameters are separated by spaces, not commas. See the A*pplication Shell (ash)* section of this *Application Development Guide* for details.

## <span id="page-26-0"></span>**Similarities to UNIX and DOS**

CROS has many commands and features similar to UNIX and DOS.

If you are already familiar with one of them, you can use a CROS command that is similar. For example, to list a directory in CROS, you can use ls (a UNIX-like command for list directory) or dir (a DOSlike command for list directory).

### **Command Names: CROS, UNIX, and DOS**

The following table lists all CROS commands with similar commands in UNIX and DOS. CROS, UNIX, and DOS commands are not always identical. Check the alphabetical listings for full descriptions.

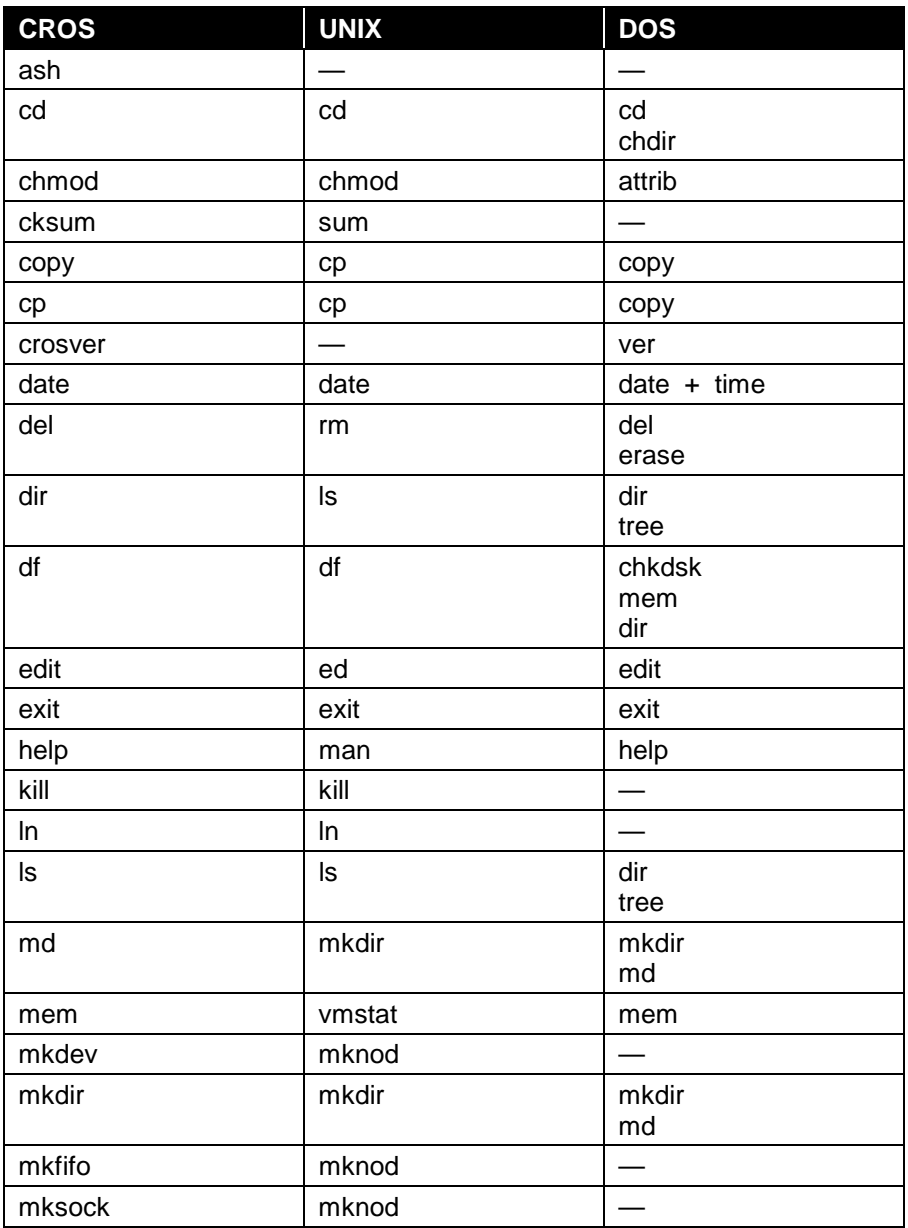

<span id="page-27-0"></span>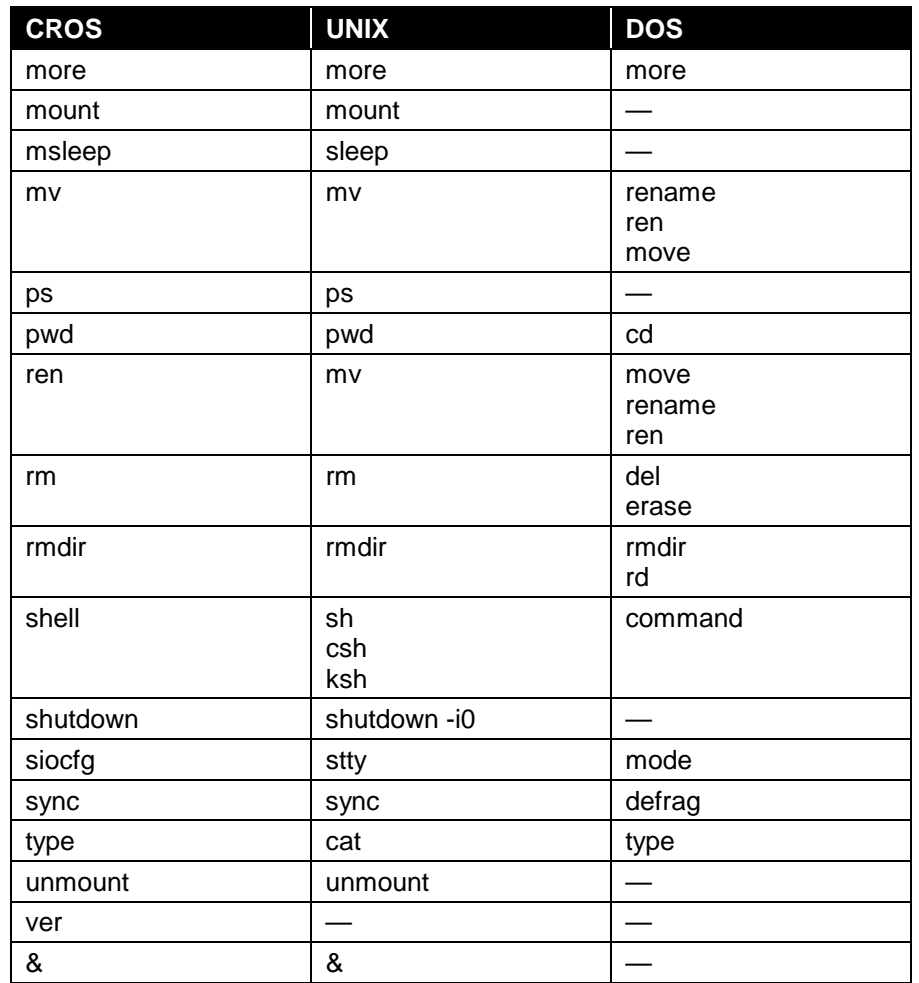

### **Path Separators**

CROS allows both the / (forward slash) familiar to UNIX users and the  $\setminus$  (backslash) familiar to DOS users as separators between directories and files in a path. Since they are equally valid, they could be mixed in a path.

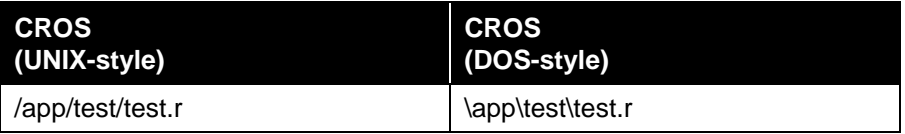

### <span id="page-28-0"></span>**Wildcards**

The CROS system shell can handle simple wildcards. The special characters recognized are:

- **\*** matches zero or more of any character
- **?** matches exactly one of any character

For example, the string "bob\*" matches "bob" "bobby" and "bobbobbobbing". The string "b?b" matches "bib", "bob", "byb" but not "bxxb" or "bobs."

Wildcard expansion works the same as in UNIX. When a command line is typed, the shell expands wildcards before executing the command. When the shell detects a '\*' or a '?' wildcard character in the command line, it searches for files that match the specified pattern and replaces the pattern with the actual file names.

As an example, suppose that the following files are in our current working directory:

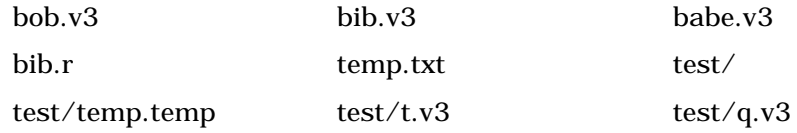

Then these command lines are expanded by the shell as follows:

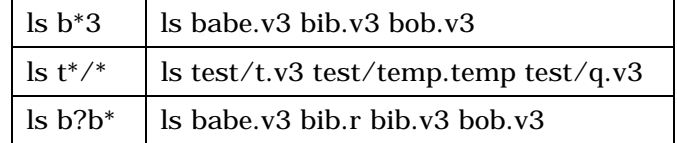

A good way to better understand wildcard expansion is to play with the echo command; for example, "echo \*" will echo the names of all files in the current working directory.

## <span id="page-29-0"></span>**General Command Format**

Most CROS commands have the following general command line format:

*command [-options…] param1 param2 param3 …*

Where:

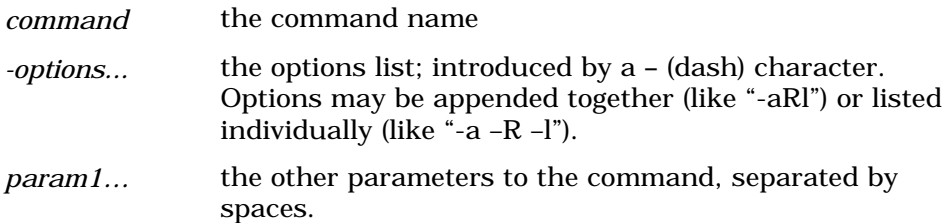

## <span id="page-30-0"></span>**Detailed Descriptions**

These are detailed descriptions of all system shell commands listed alphabetically.

Where a command has two names, there is an entry for each. For example, there is an entry for ls and an entry for dir. Details are only at one entry. A cross-reference directs you from the other entry to the one with details.

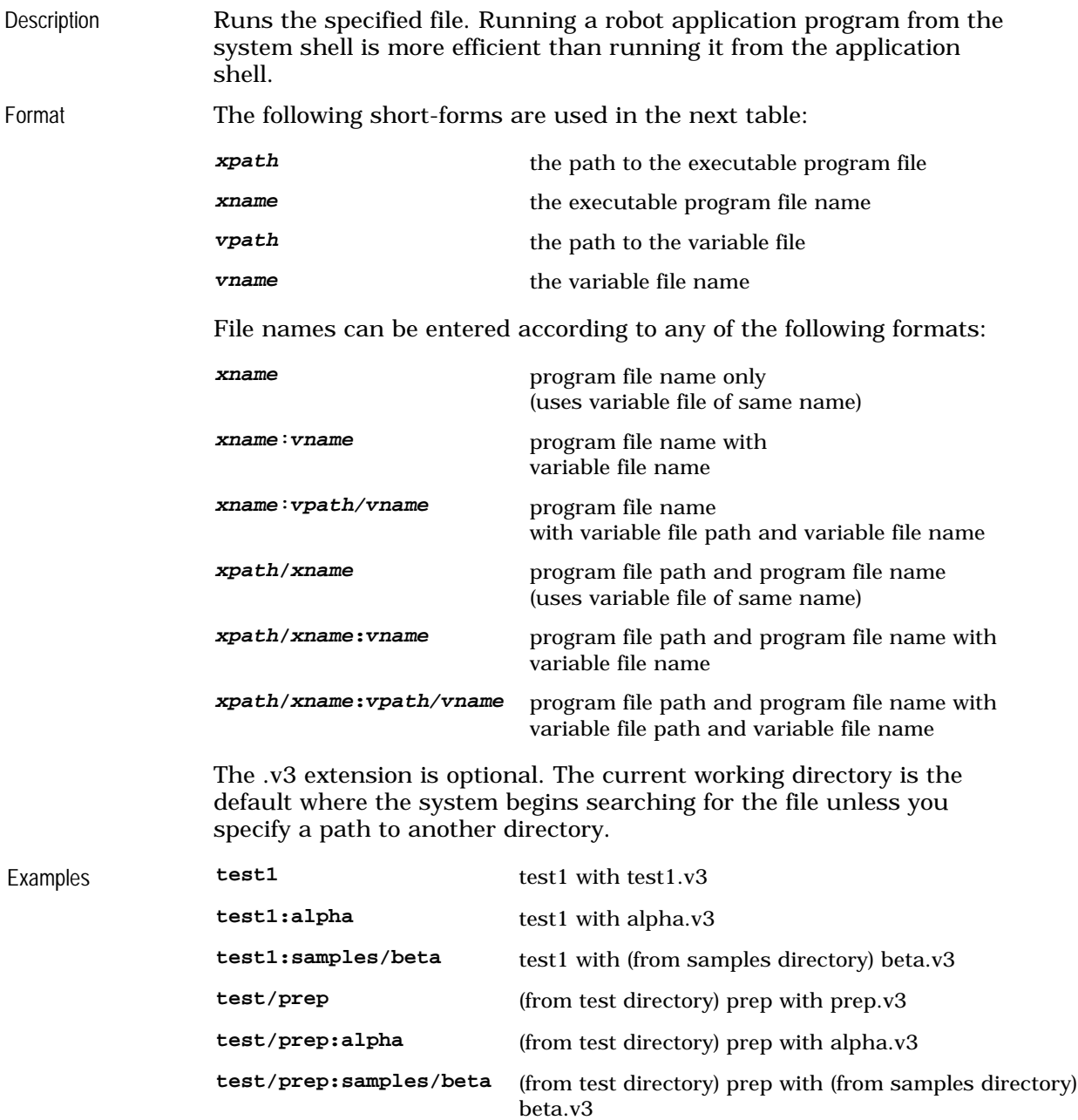

### **file\_name**

<span id="page-31-0"></span>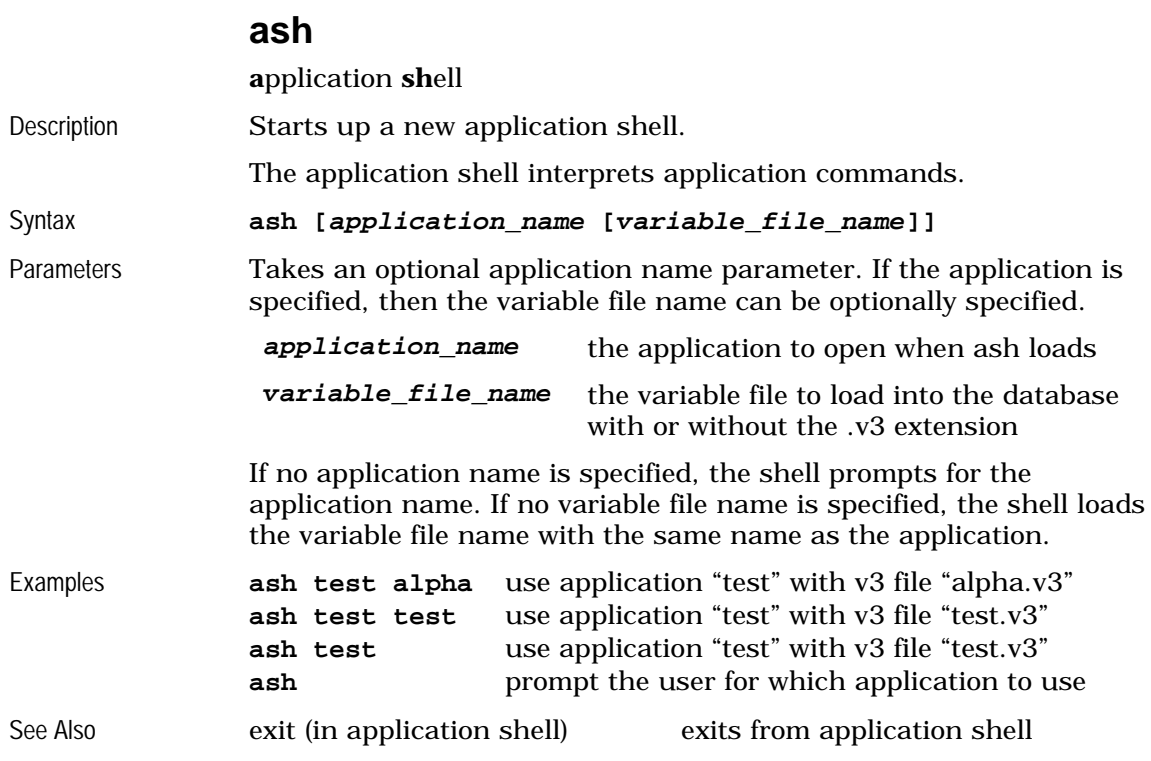

#### **auto**

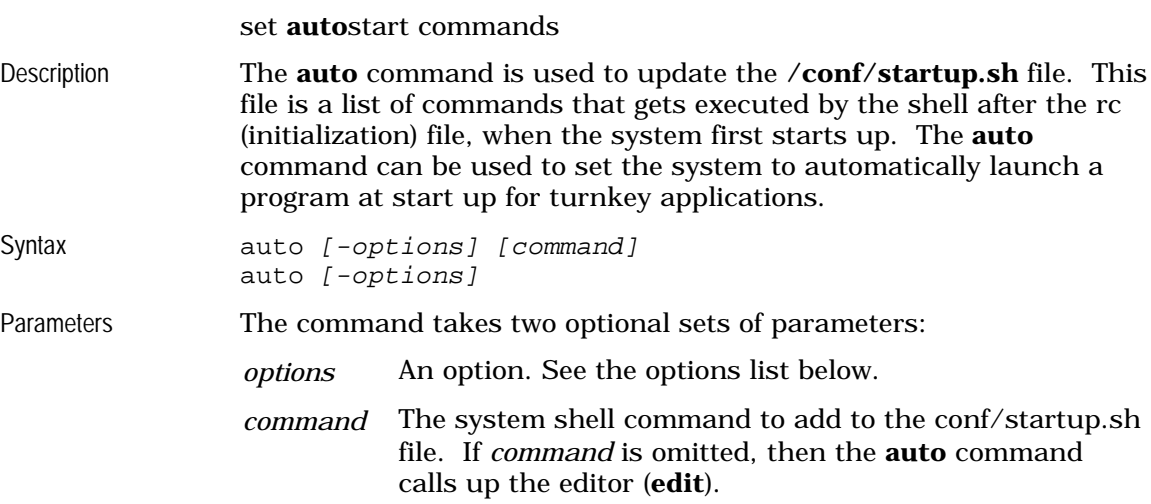

<span id="page-32-0"></span>These are the valid options for the **auto** command:

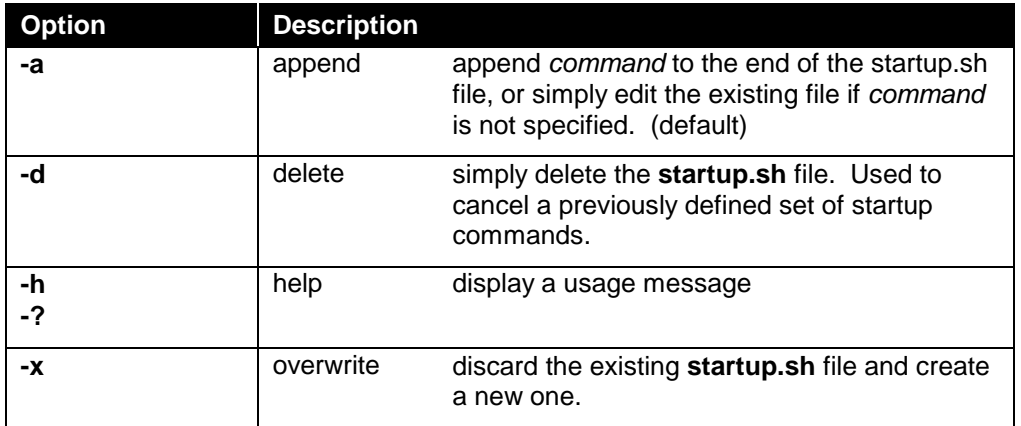

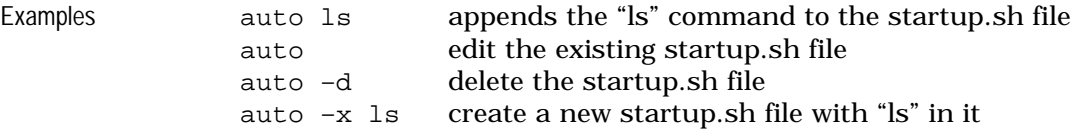

#### **axst**

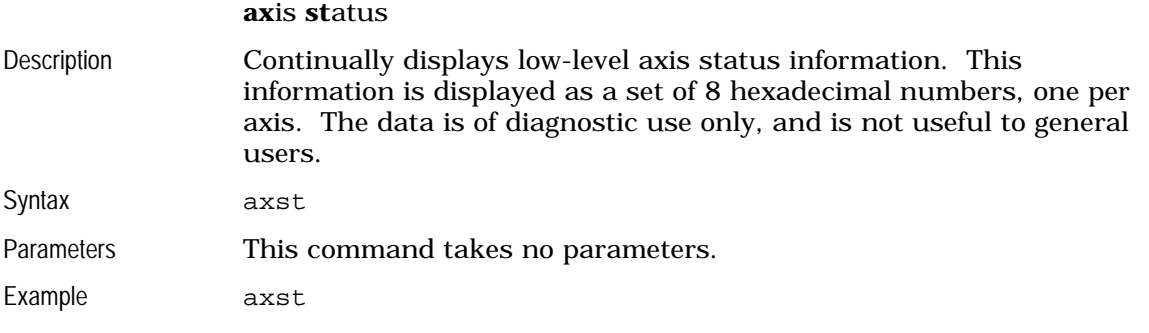

### **cd**

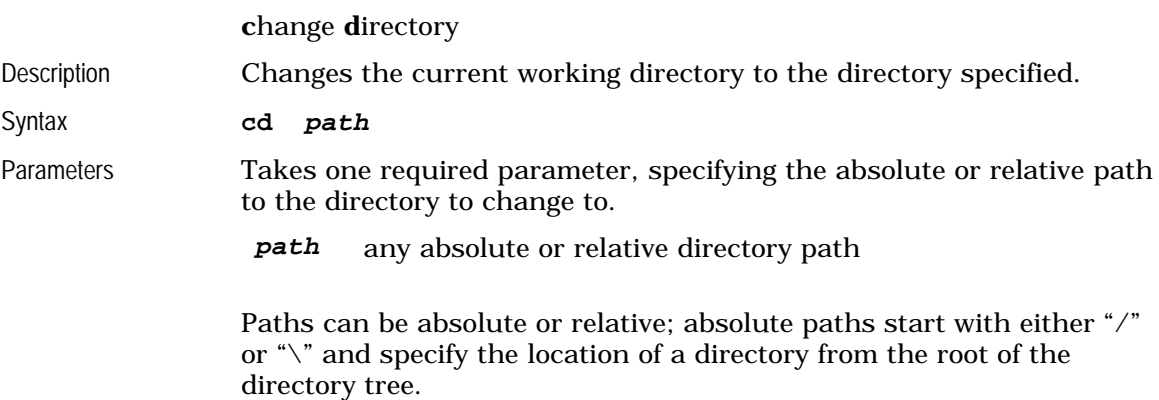

Relative paths start at the current working directory. The following special directory names are often useful in relative paths:

- **.** refers to the current directory
- **..** refers to the parent of the current directory

#### <span id="page-33-0"></span>Examples

See Also

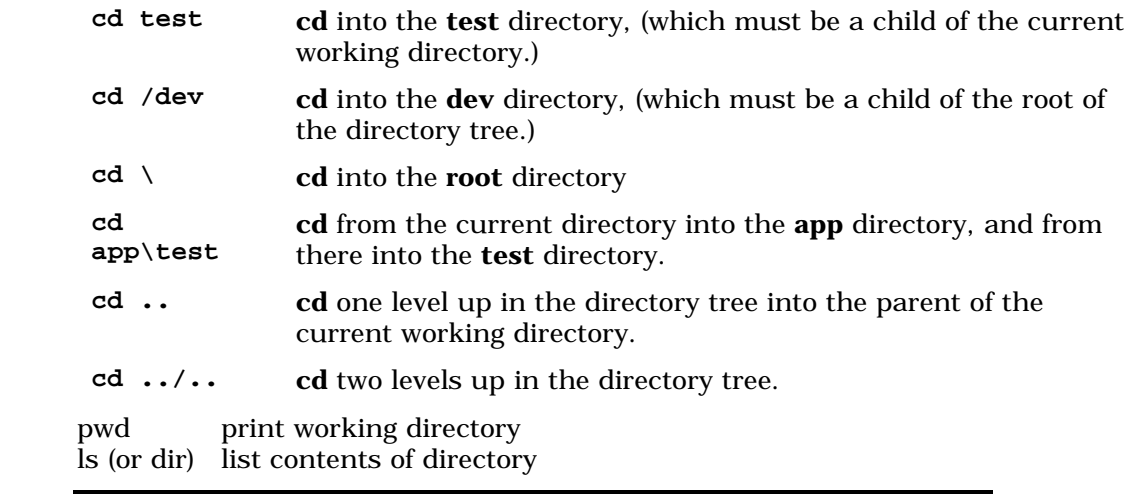

### **chmod**

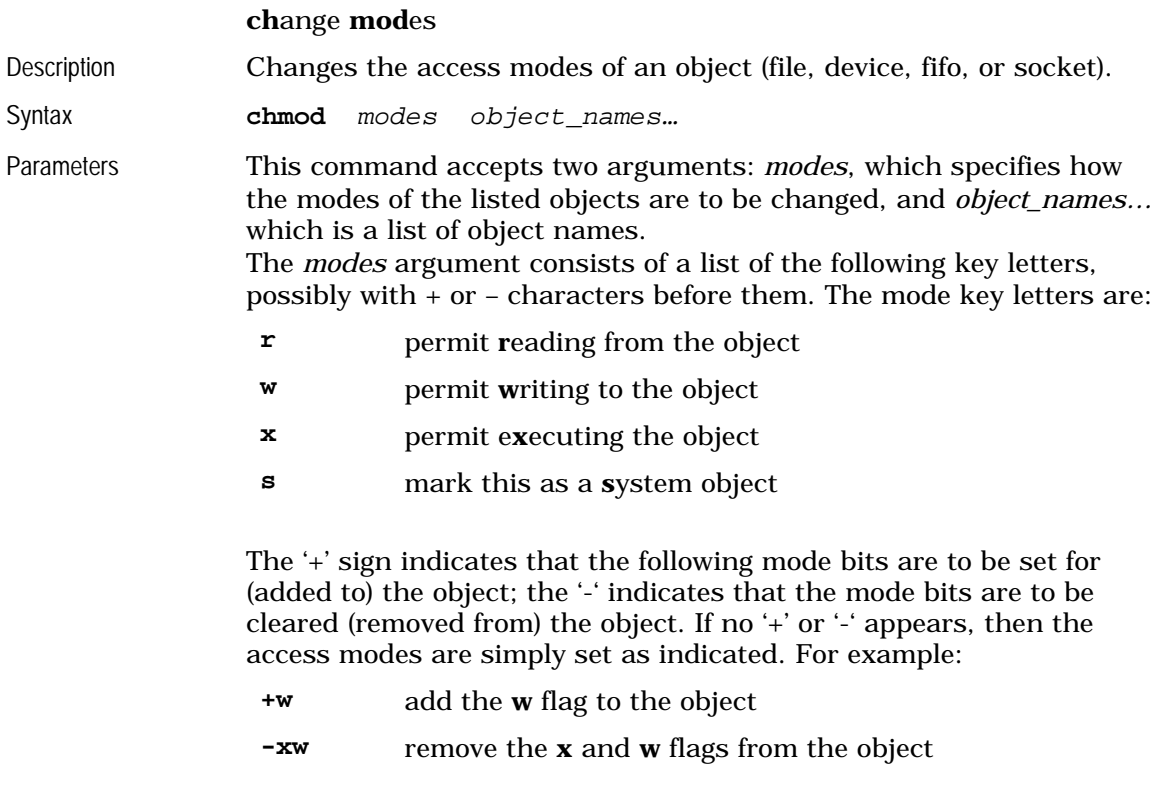

<span id="page-34-0"></span>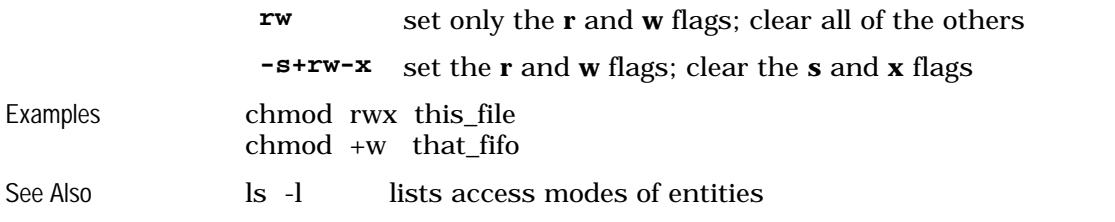

### **cksum**

#### **c**hec**ksum**

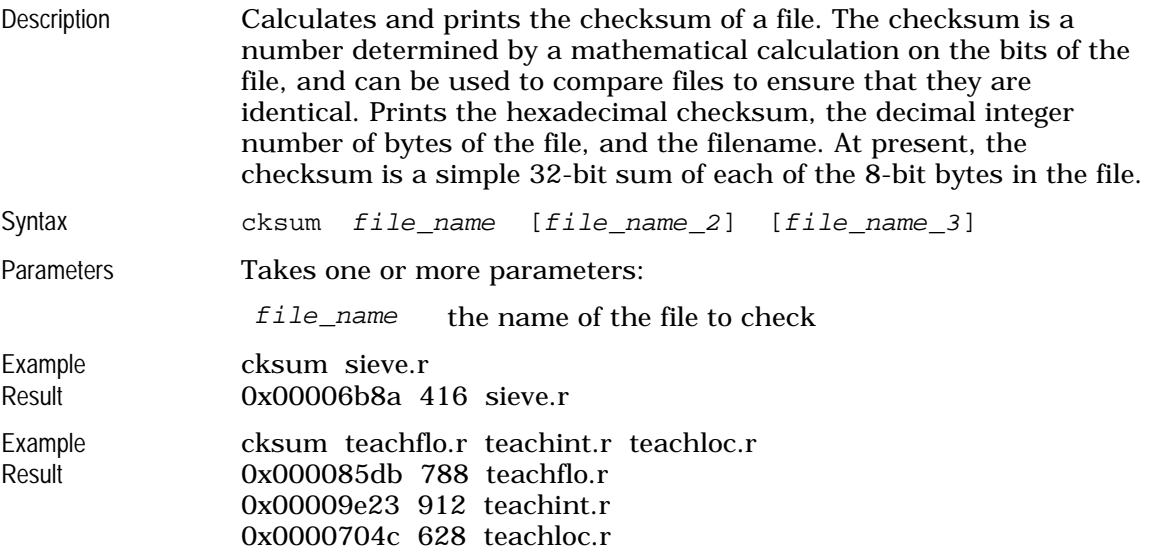

### **compile**

invoke the RAPL-3 **Compile**r Allows the user to recompile RAPL-3 programs. See **r3c**

#### **copy**

**copy** objects

Copies the contents of one object to the contents of a second object.

See **cp** 

<span id="page-35-0"></span>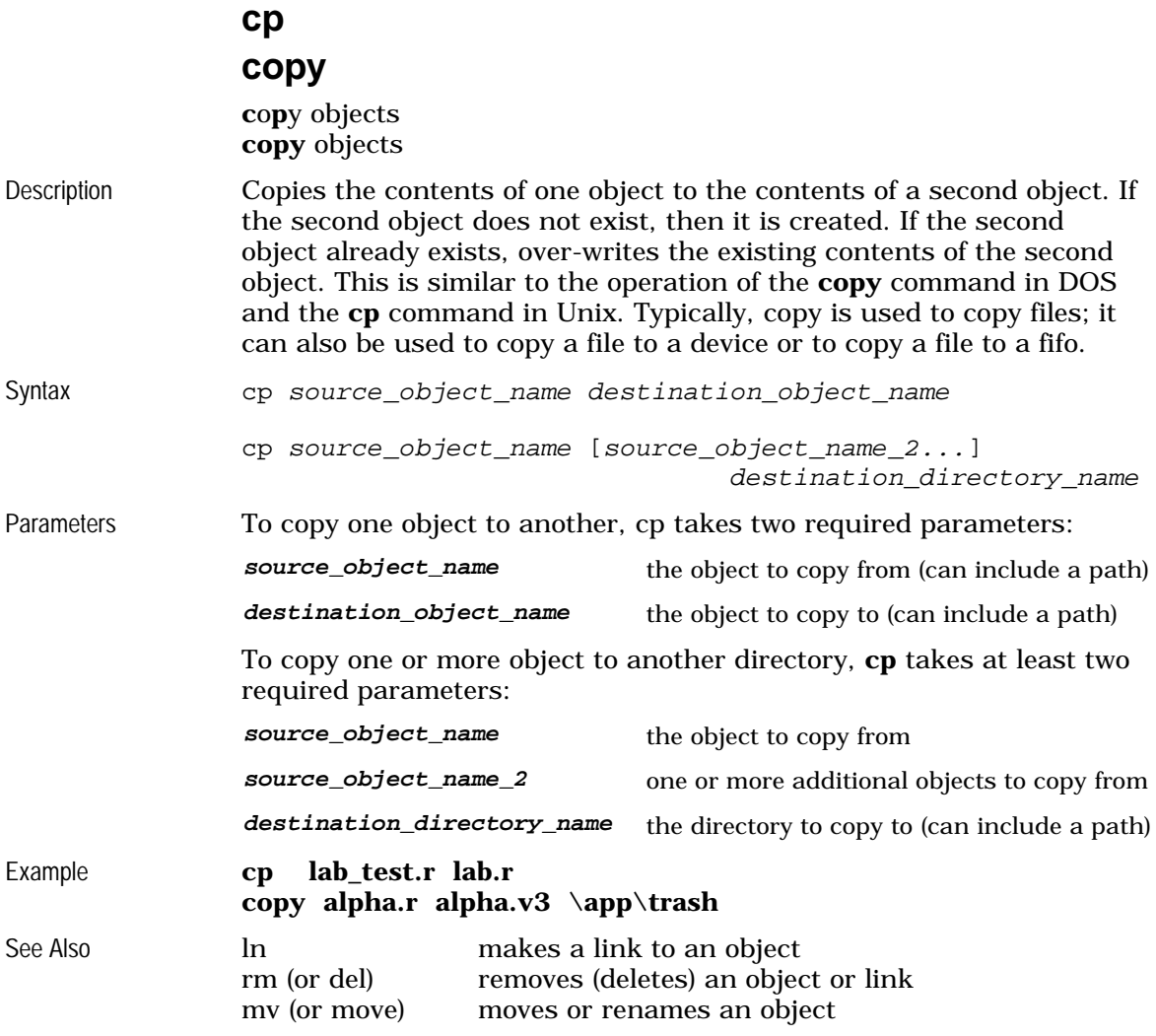

#### **crosver**

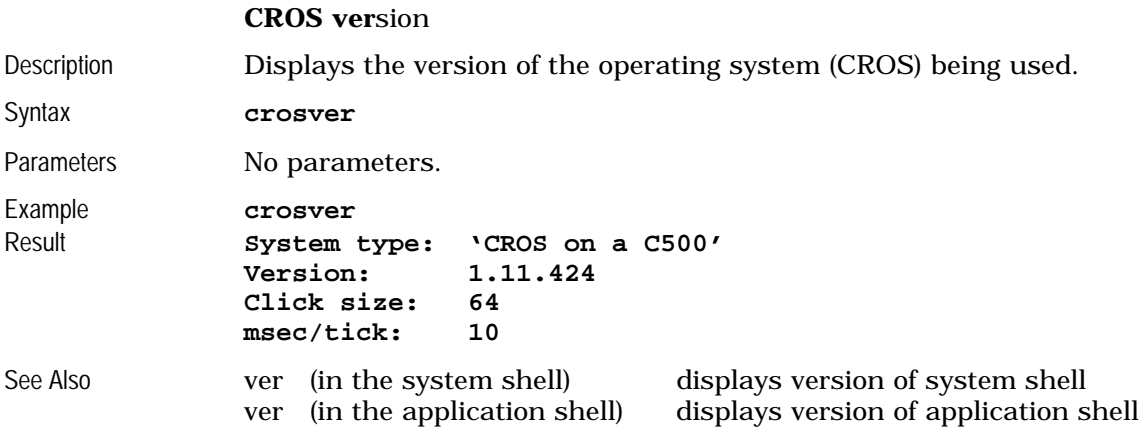

<span id="page-36-0"></span>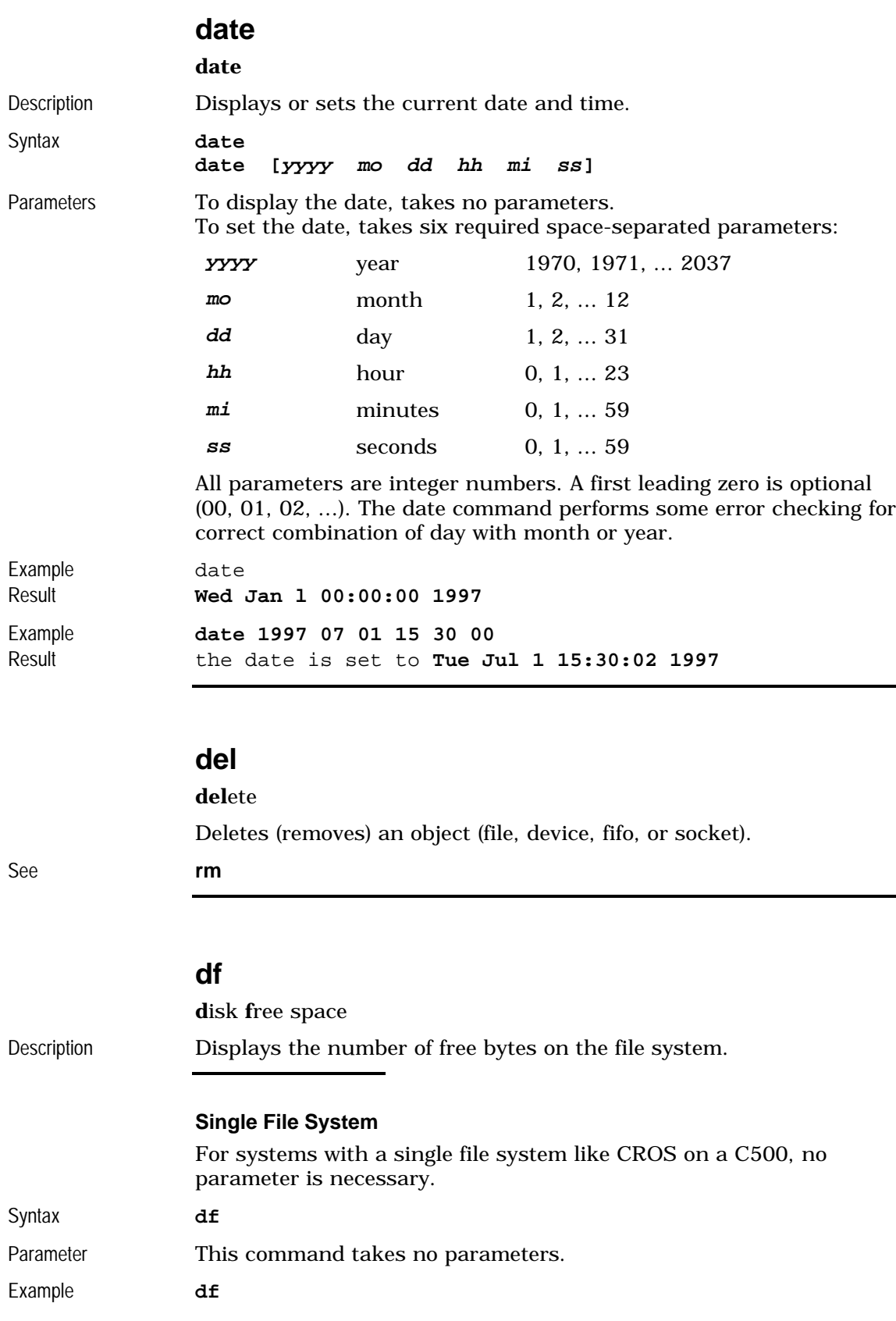

<span id="page-37-0"></span>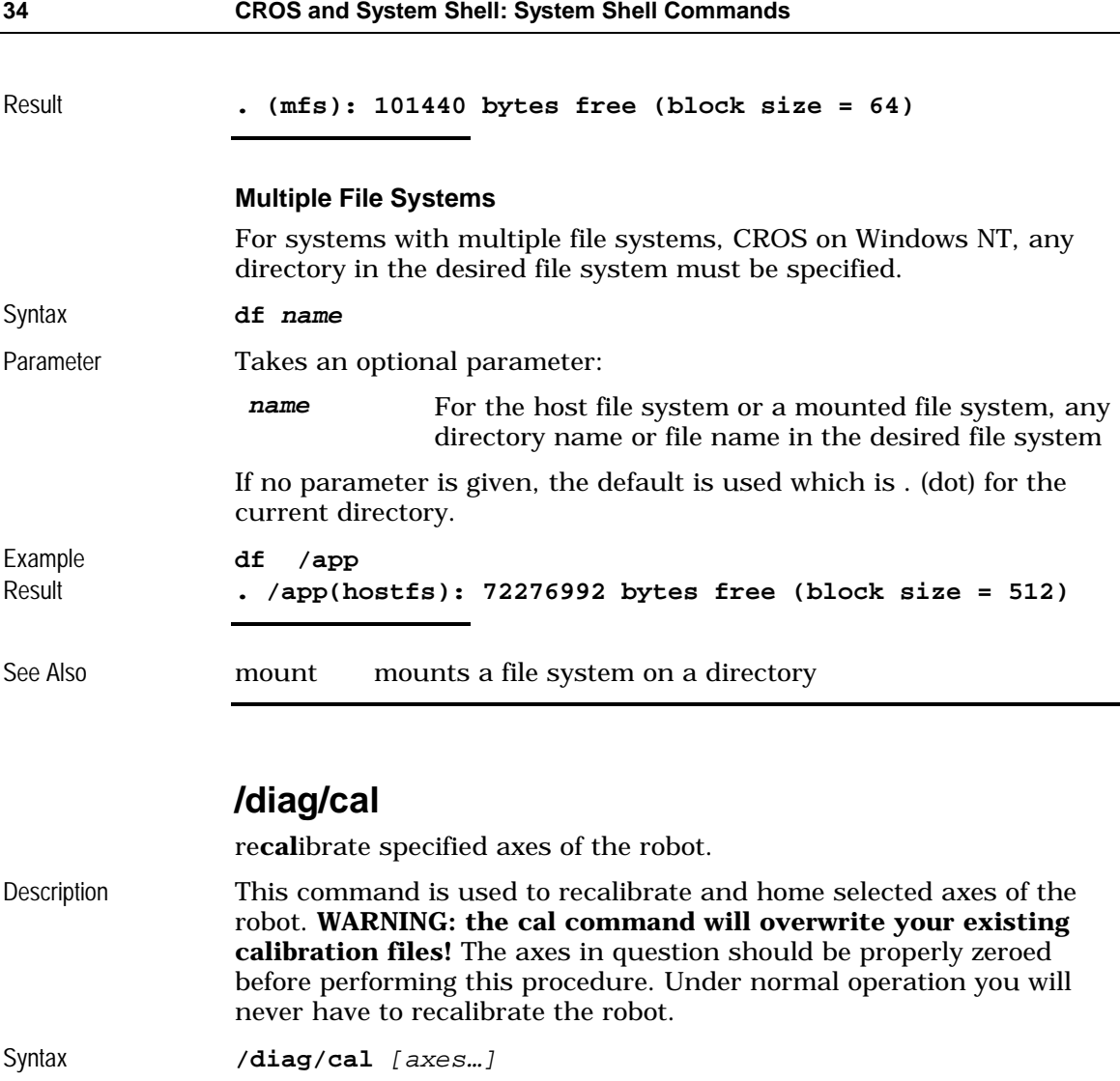

Parameters Optionally takes a list of axes to recalibrate and home; if the list is omitted, then all robot axes are recalibrated.

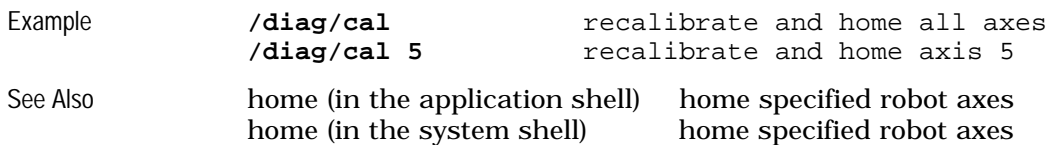

### **/diag/calgrip**

re**cal**ibrate the servo**grip**per

<span id="page-38-0"></span>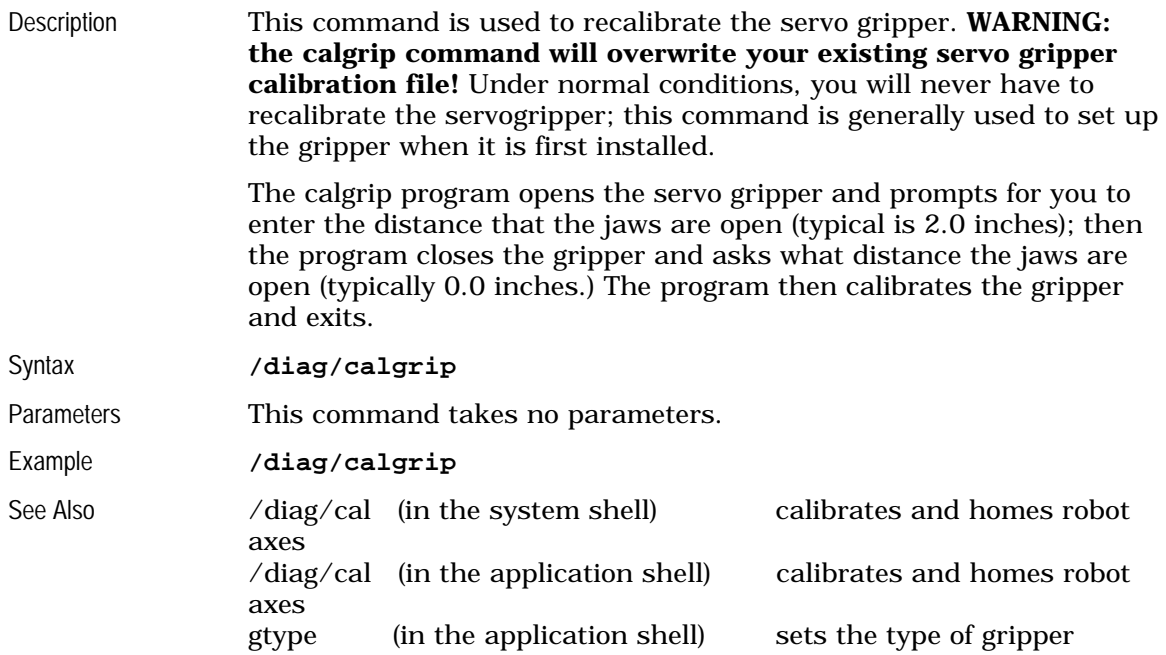

### **/diag/configur**

**configur**e robot

In earlier versions of CROS, the name for  $/\mathrm{diag}/\mathrm{setup}.$ 

See **/diag/setup**

### **/diag/encres**

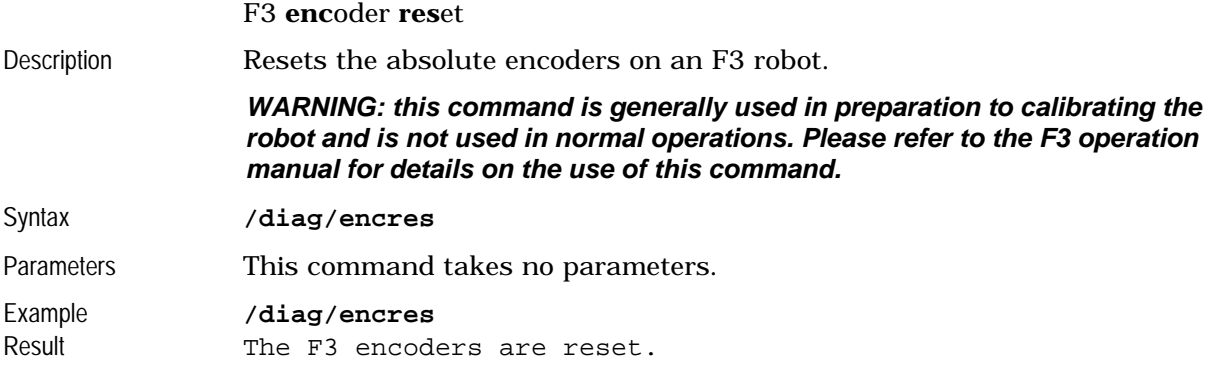

<span id="page-39-0"></span>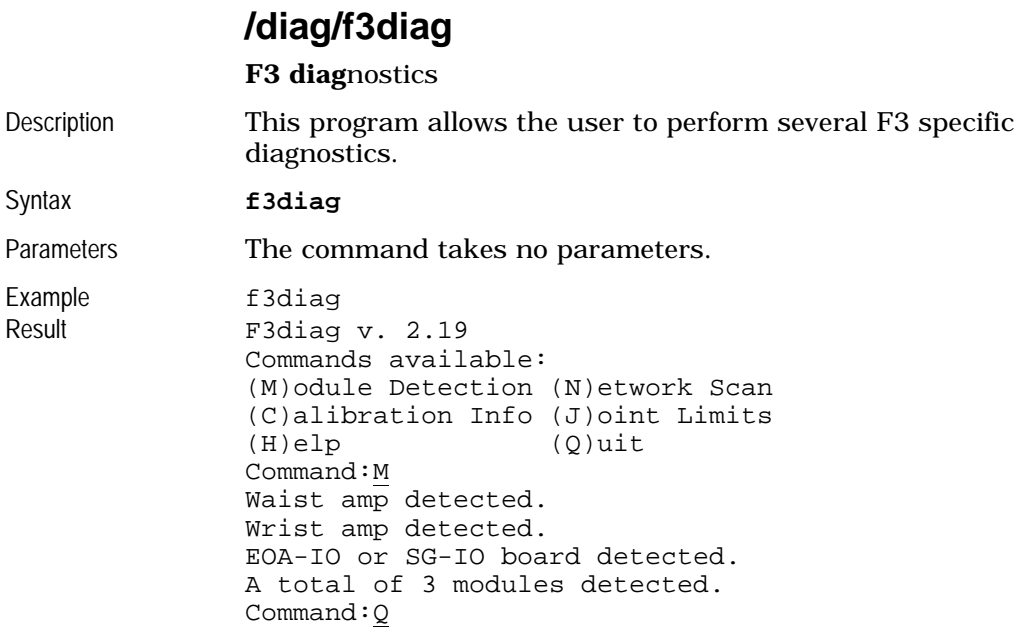

## **/diag/f3pack**

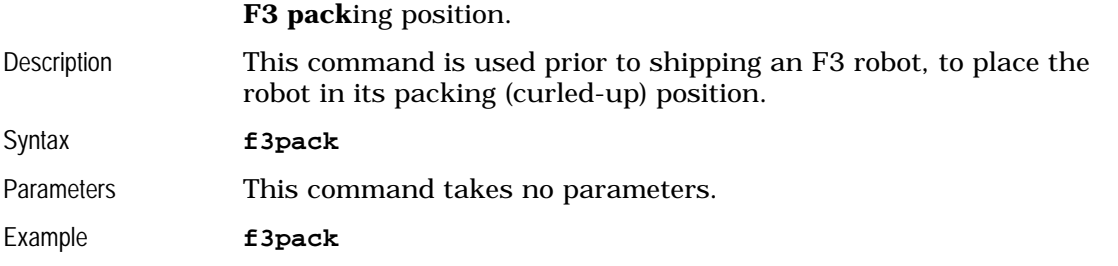

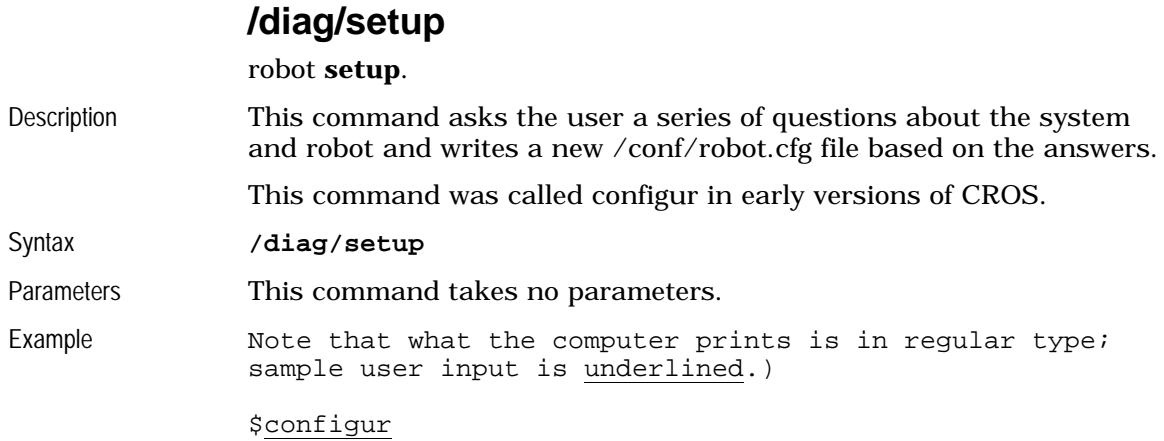

<span id="page-40-0"></span>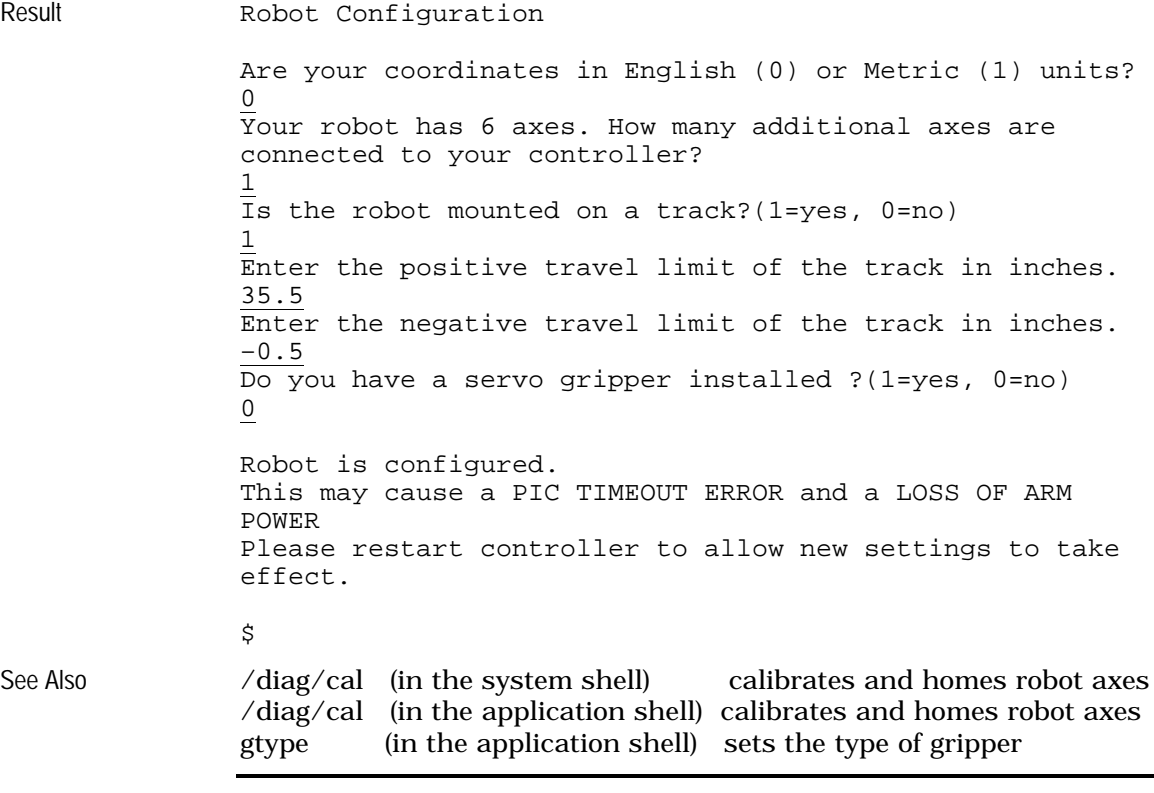

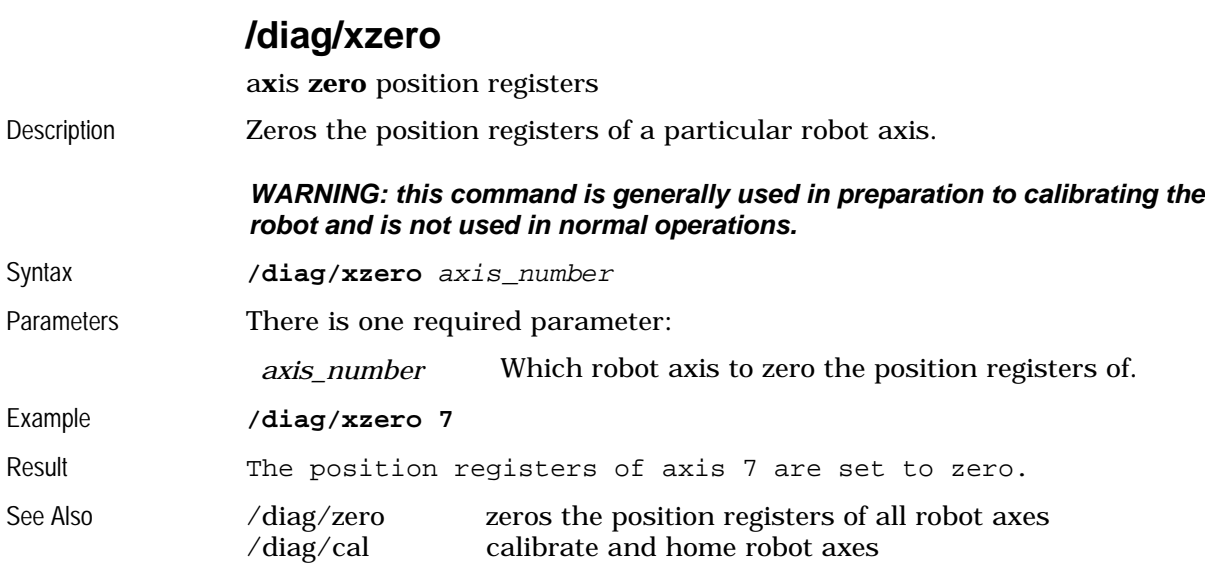

## **/diag/zero**

<span id="page-41-0"></span>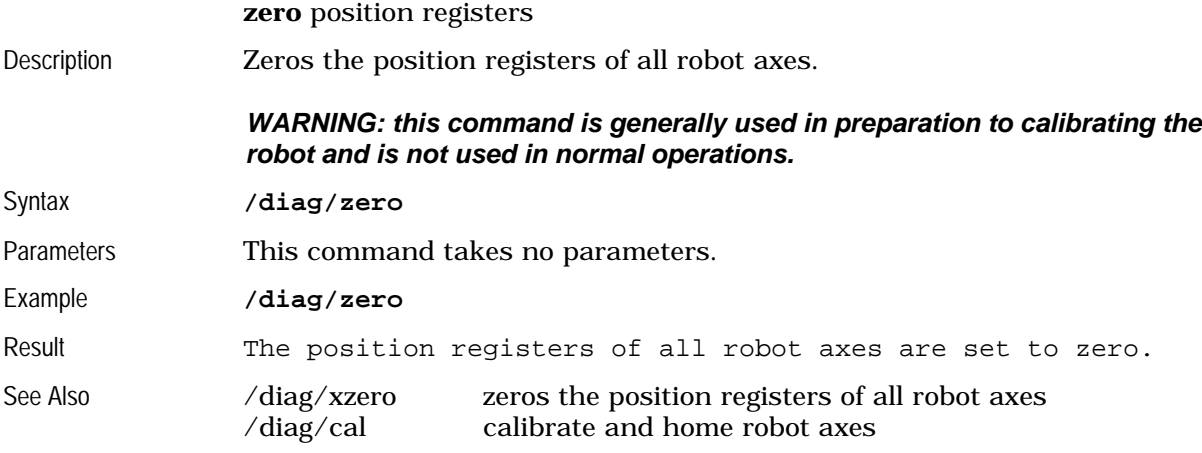

### **dir**

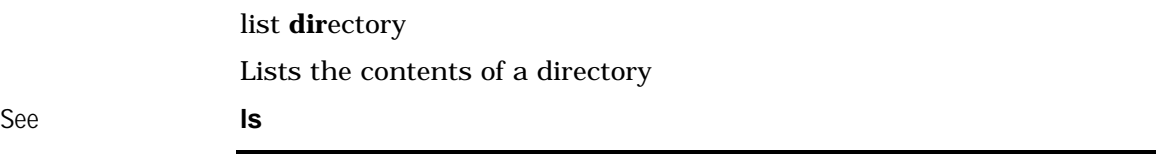

### **do**

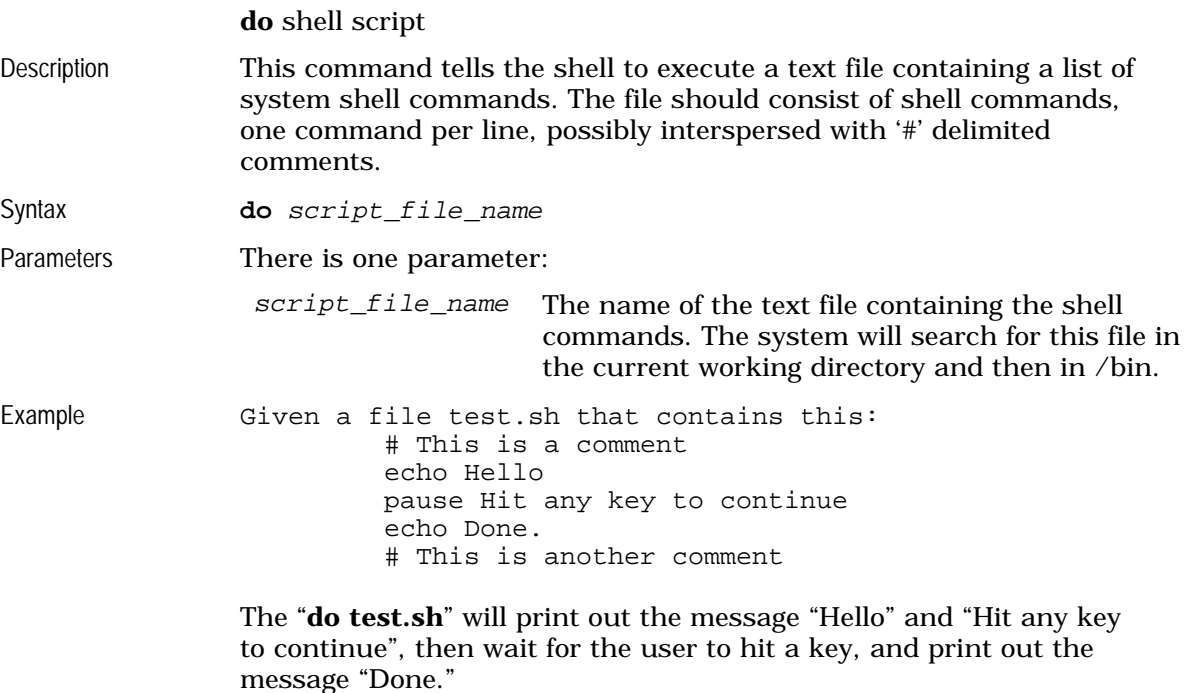

<span id="page-42-0"></span>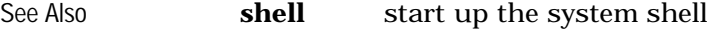

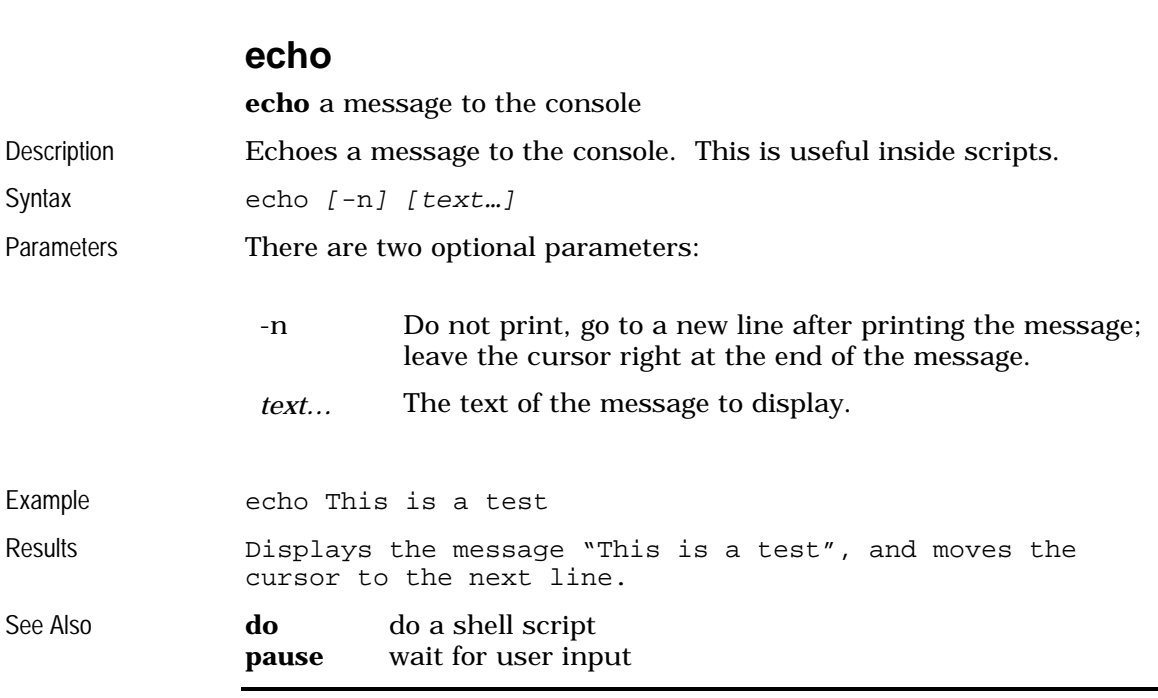

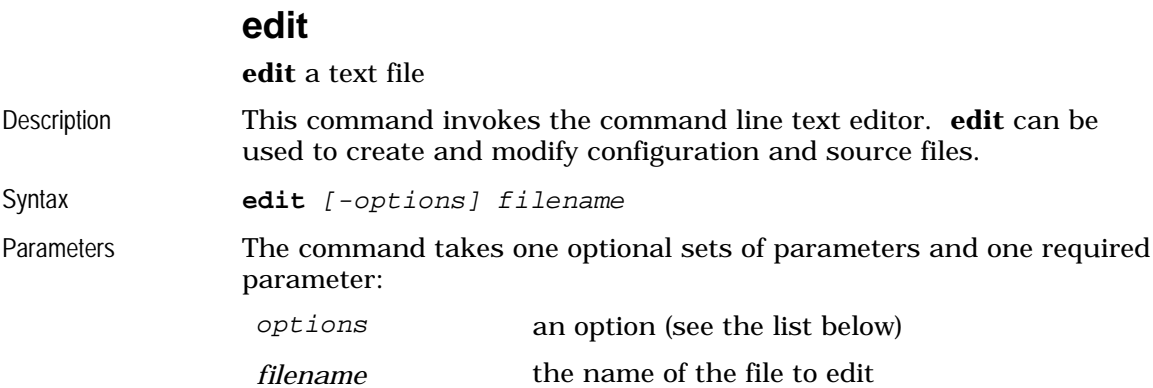

These are the valid options for the **edit** command:

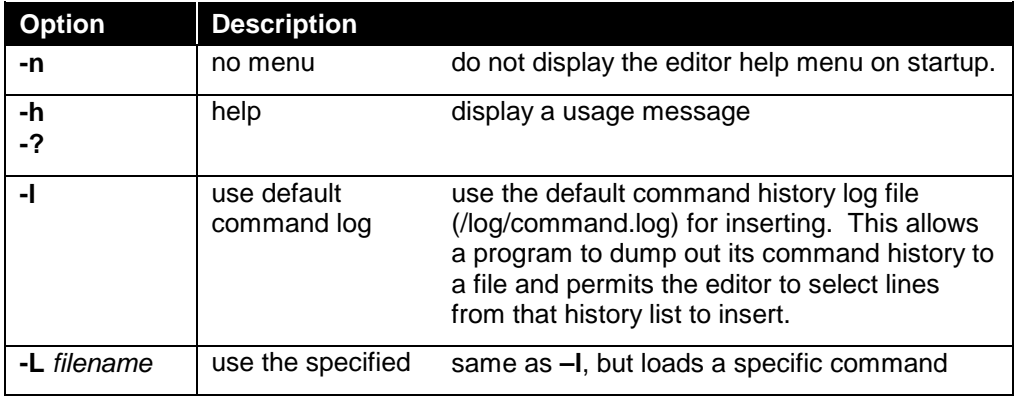

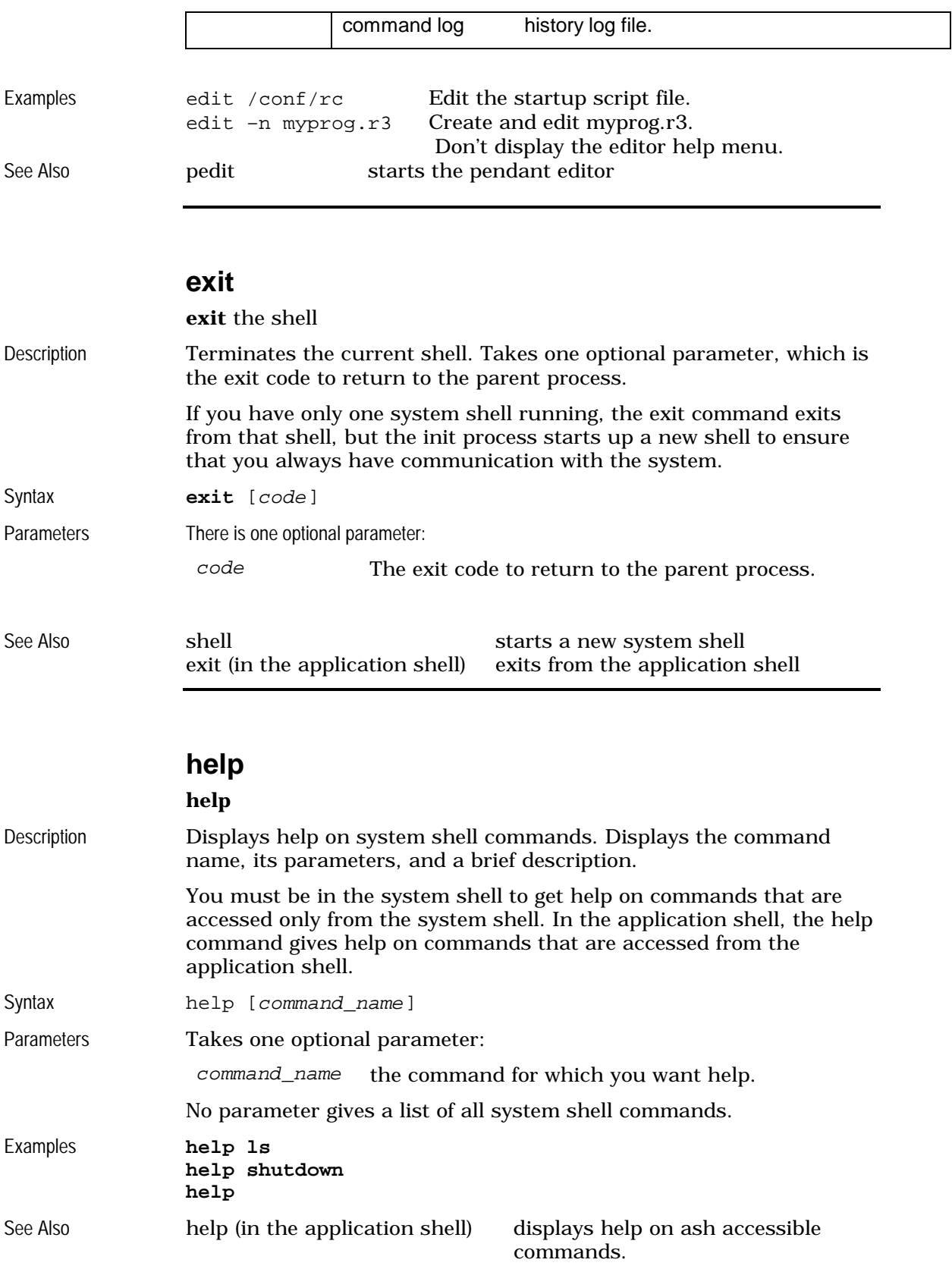

### **kill**

#### **kill**

<span id="page-44-0"></span>Description Sends a specified signal to a set of processes. Typically this can be used to terminate (kill) the processes. By default, an INT (interrupt) signal (7) is sent, which is the equivalent of pressing Ctrl E. The kill signal (1) is the only signal that cannot be masked or caught by the target process; this signal can be sent in extreme cases to terminate an errant process.

**Parameters** 

Syntax **kill** [ -signal] **process\_number**...

*signal* the signal name or number

*process\_number…* a list of process id numbers To obtain the process number and the process state, use the ps command.

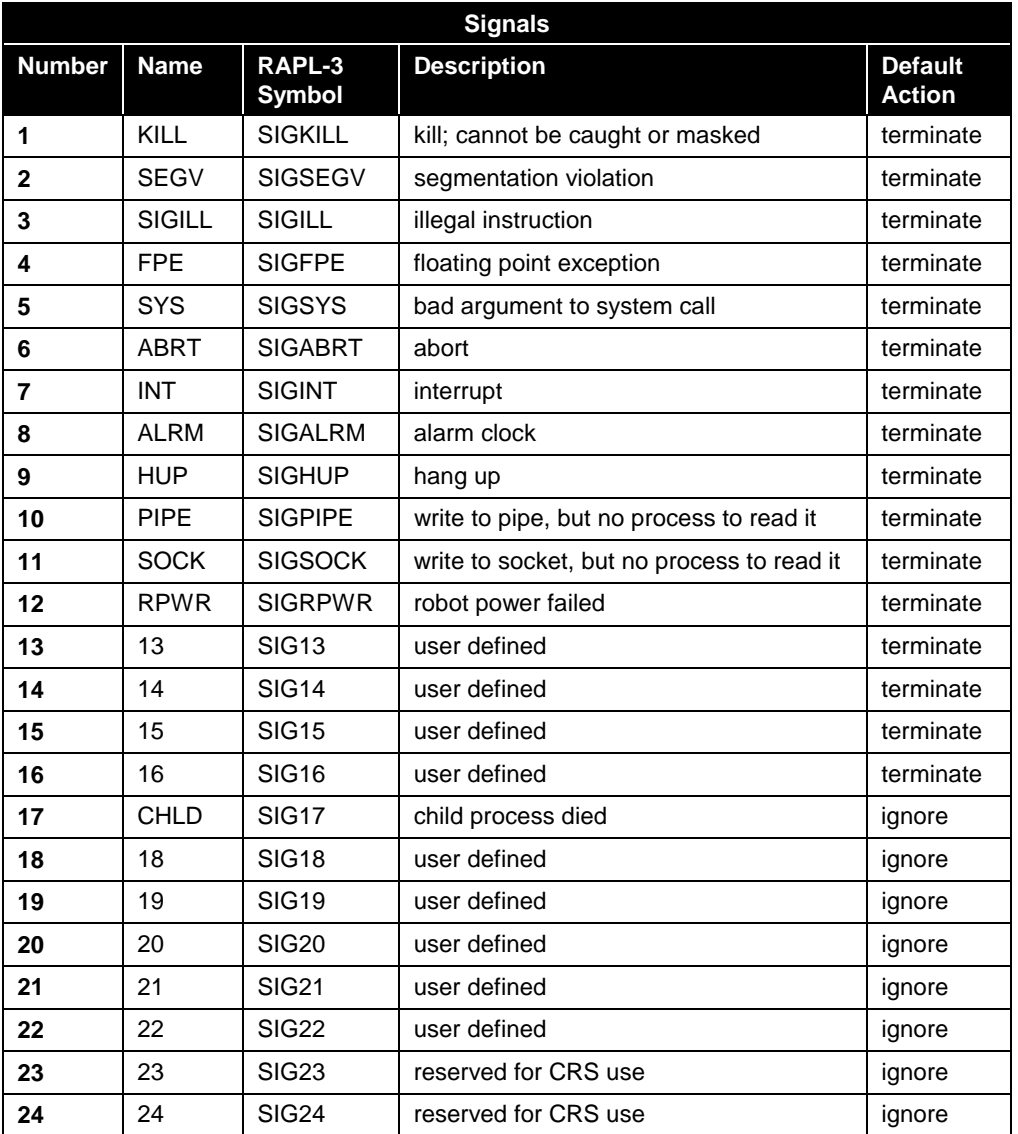

<span id="page-45-0"></span>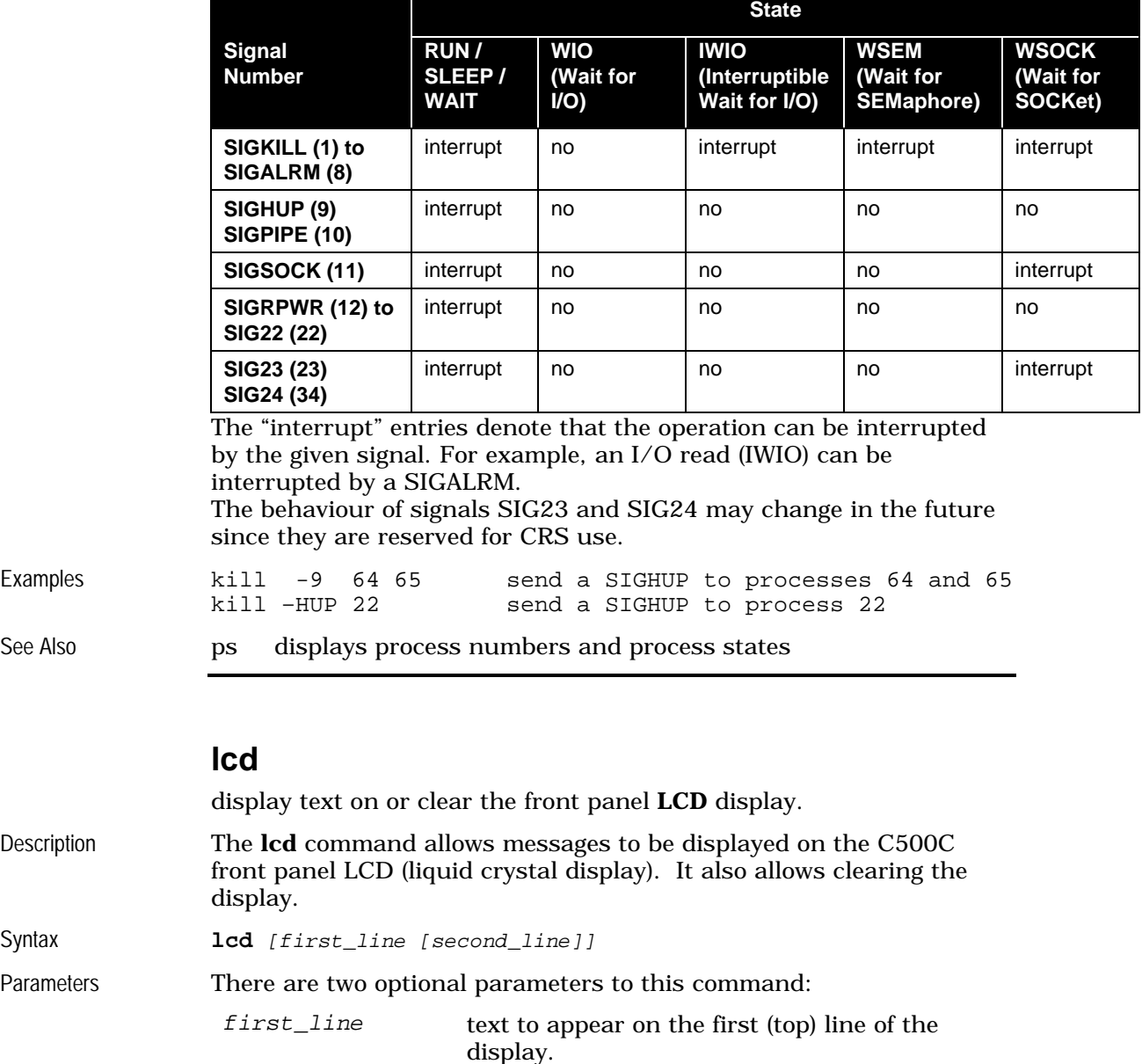

*second\_line* text to appear on the second (bottom) line of

display the string "Hello, World!" on the first line of the display,

the display.

If no parameters are given, **lcd** clears the lcd display.

leaving the second line unchanged.

display "Hello," on the first line and

clear the lcd display lcd "Hello, World!"

lcd Hello, World!

Examples lcd

The effect of a signal on a process depends on what state the process is in:

"World!" on the second line of the display.

<span id="page-46-0"></span>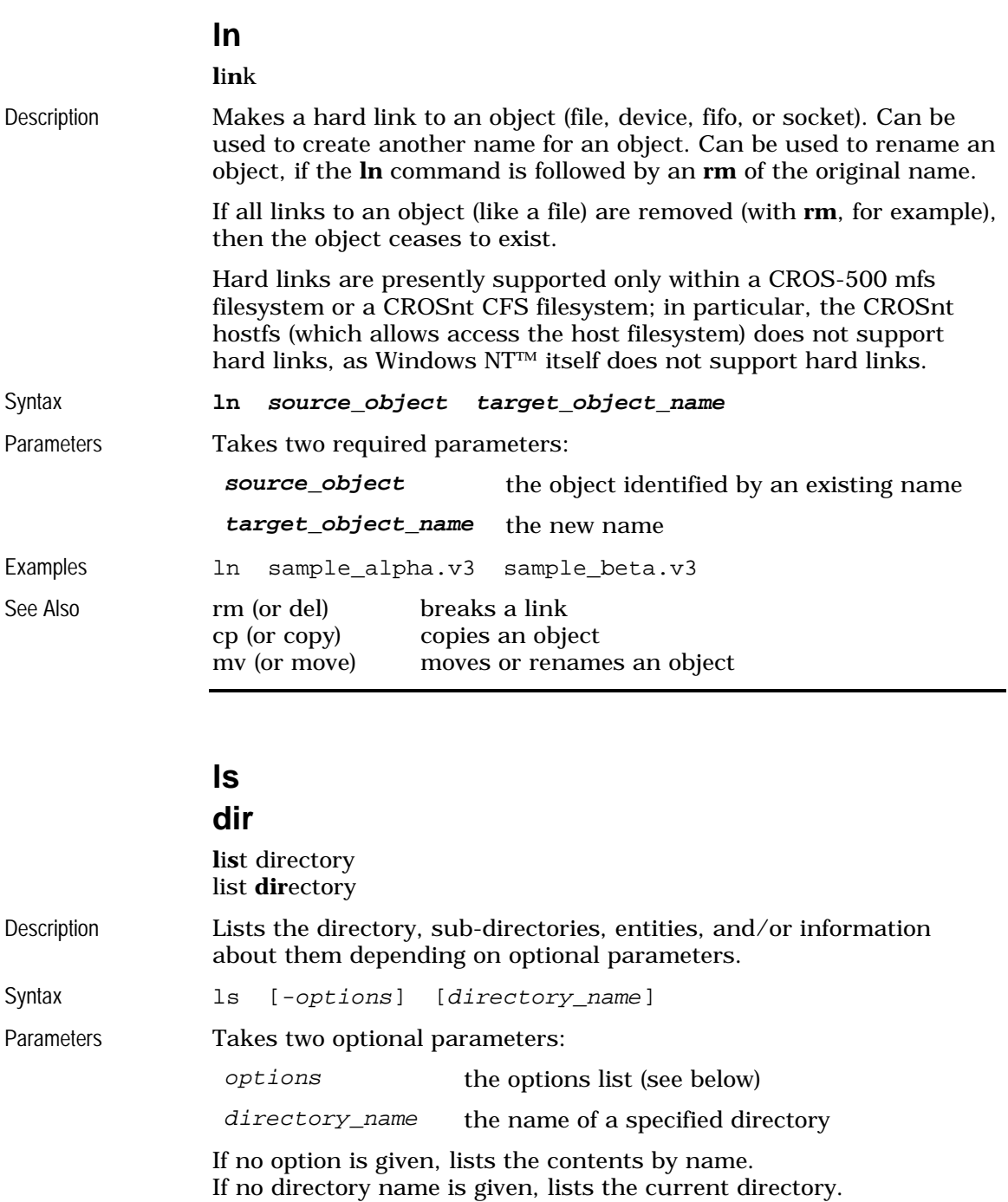

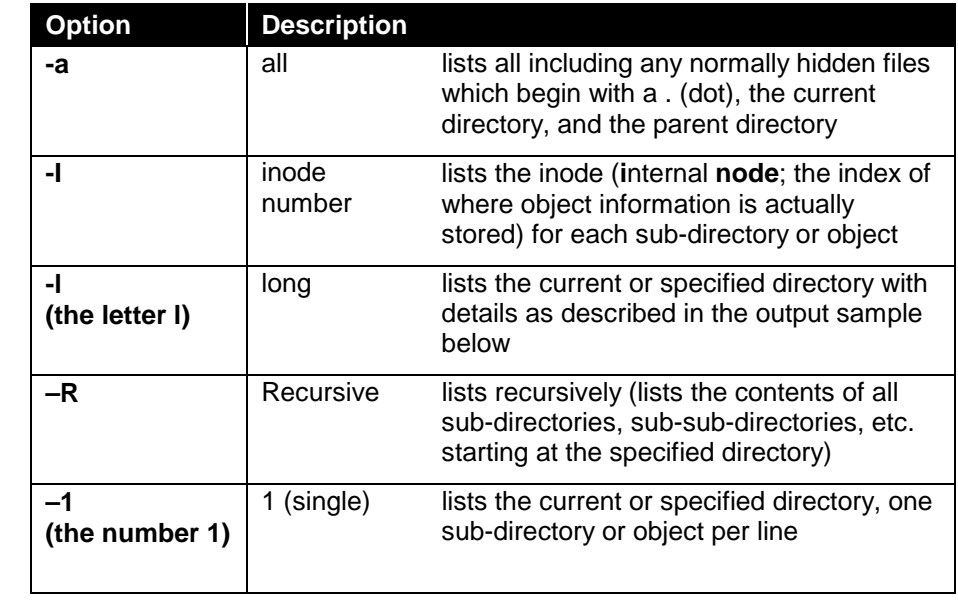

Note that the options can be combined:

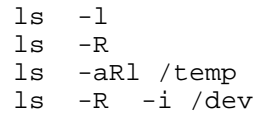

#### **Long Option**

The long option is described below with example command, resulting output, and description of output categories.

#### Example ls -1

Examples

Result The output displays without any column names.

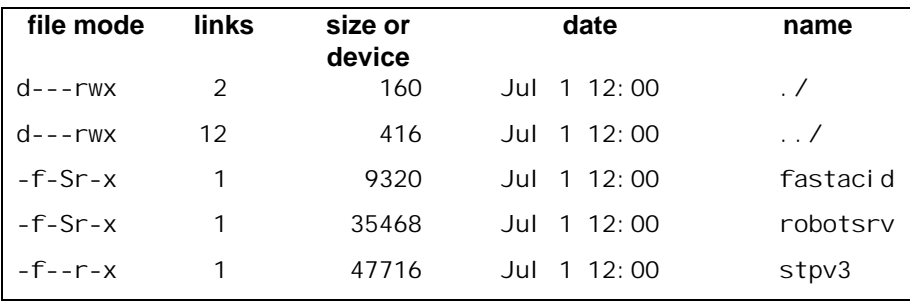

Description The long option gives five columns of information: file mode, links, size or device, date, and name.

#### file mode

File mode contains seven sub-columns of information: type of object, flash location (primary or secondary), system ownership, and mode of protection (read, write, or execute).

<span id="page-48-0"></span>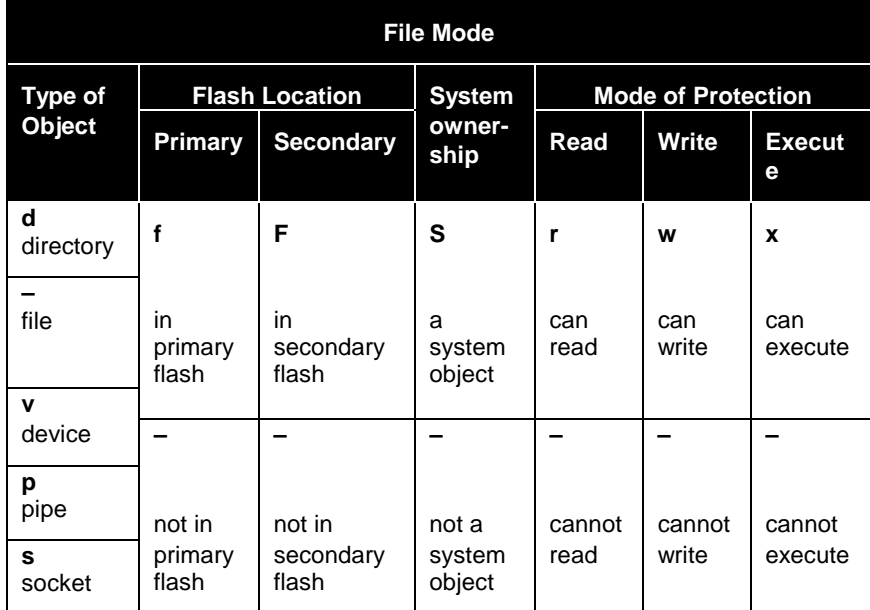

Type of object is always indicated (each object is one of the listed types). Other indicators use a letter for yes/on and a – (dash) for no/off.

#### links

Indicator of the number of directory entries that refer to this object.

size or drivers

Size of file or identifiers for driver.

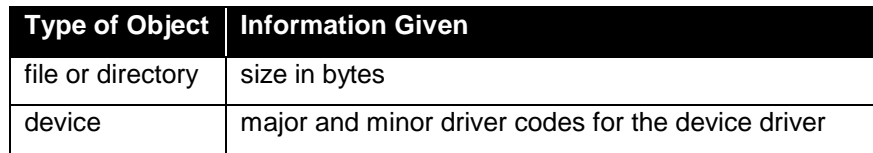

#### date

Date and time of last modification.

#### name

Name of object or directory.

See Also cd changes current working directory chmod changes access mode of an object

#### **md**

**m**ake **d**irectory Makes a new directory. See **mkdir**

#### **mem**

**mem**ory available

<span id="page-49-0"></span>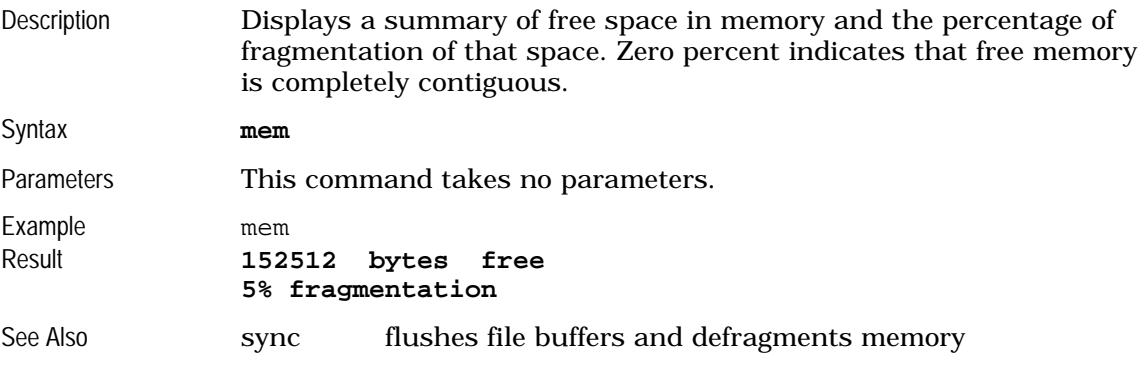

### **mkdev**

**m**a**k**e **dev**ice

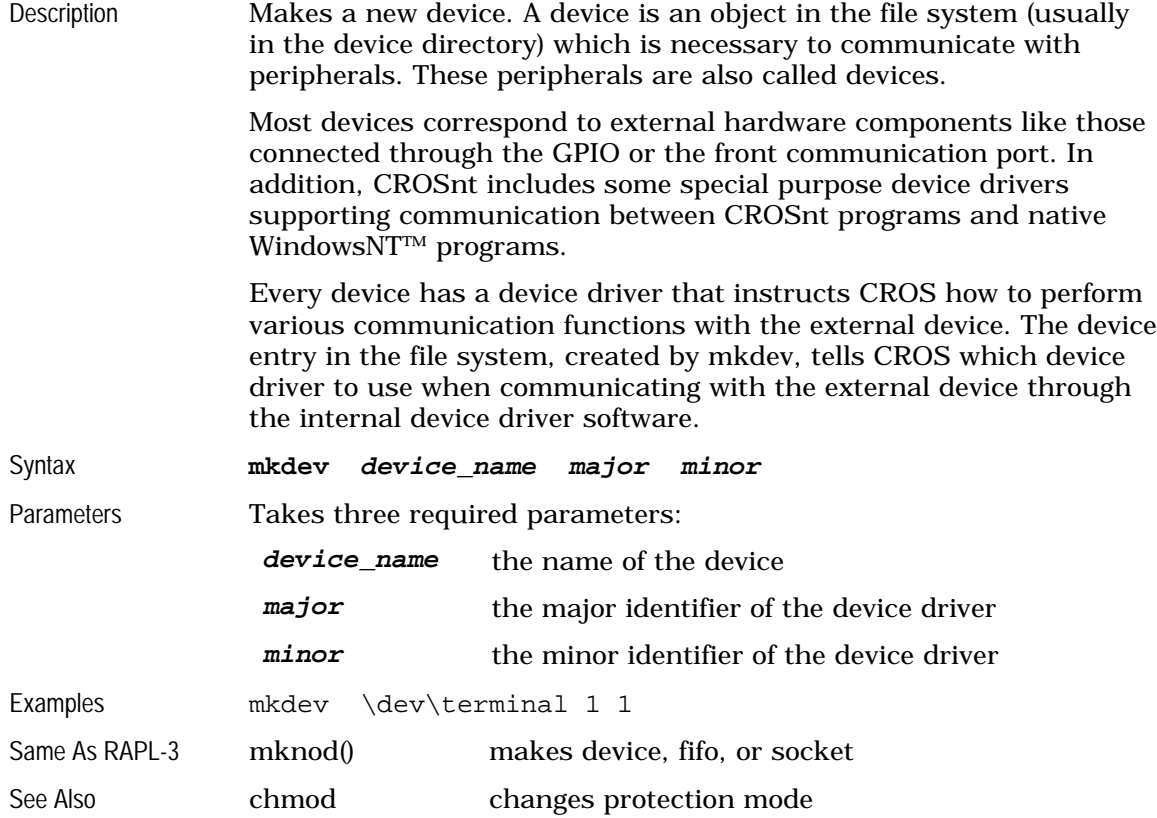

<span id="page-50-0"></span>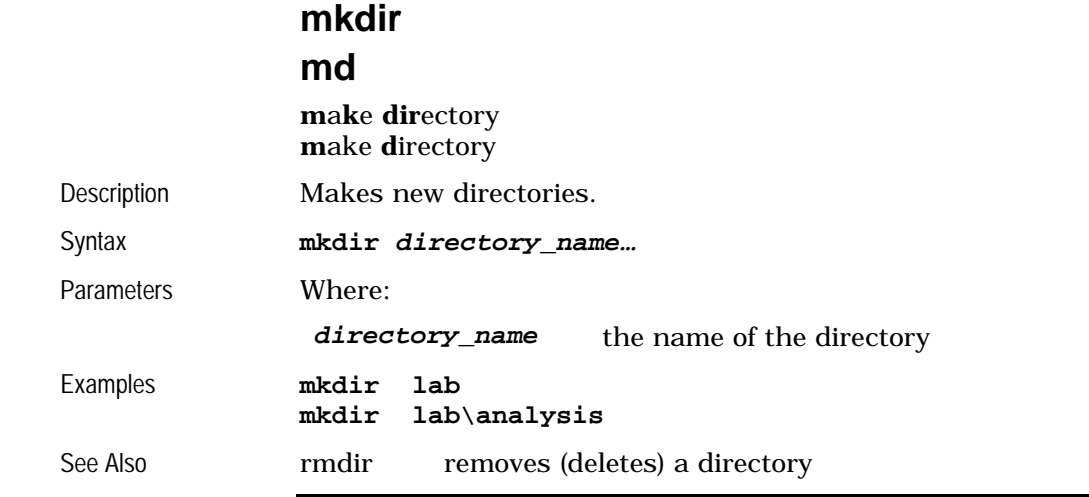

### **mkfifo**

**m**a**k**e **fifo**

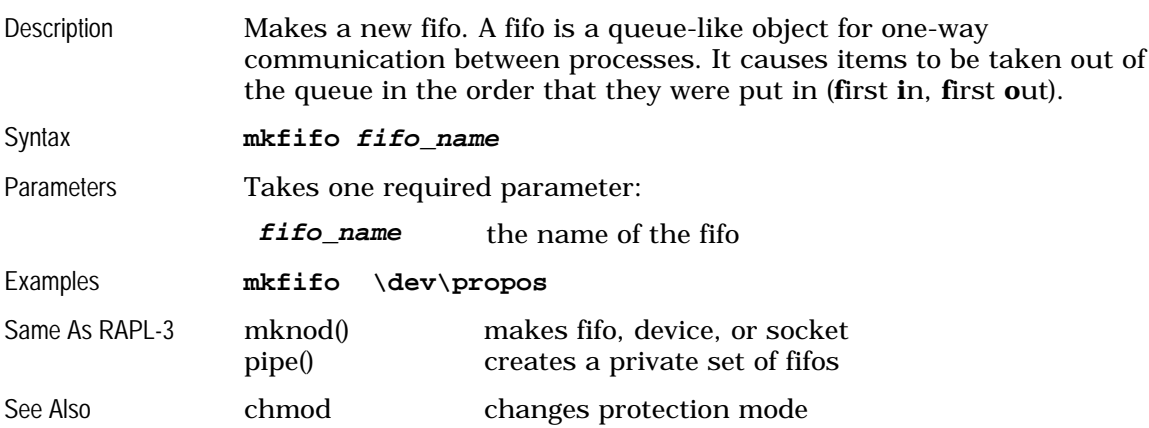

### **mksock**

<span id="page-51-0"></span>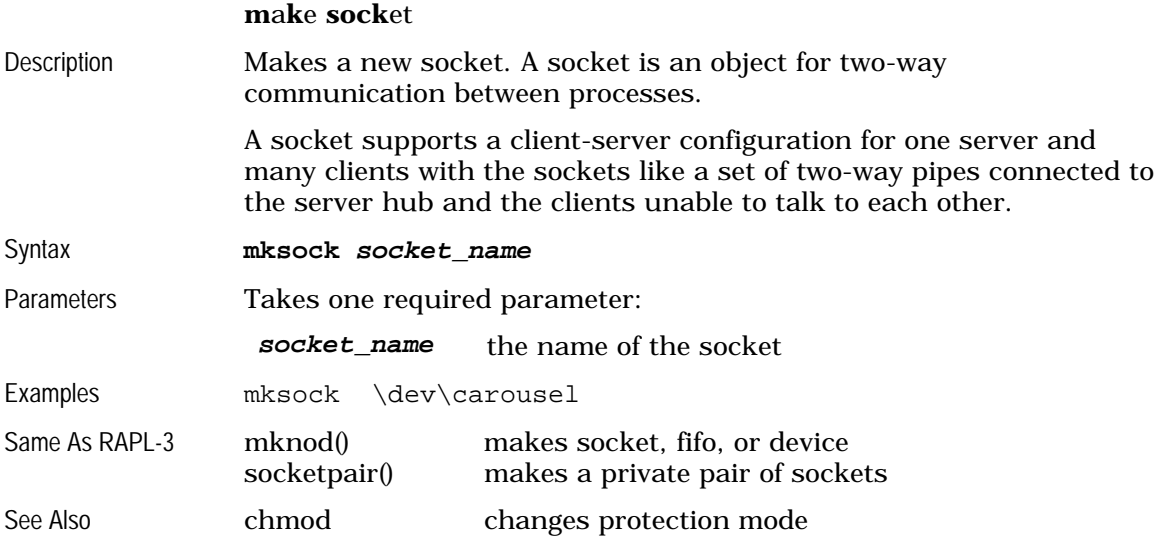

#### **more**

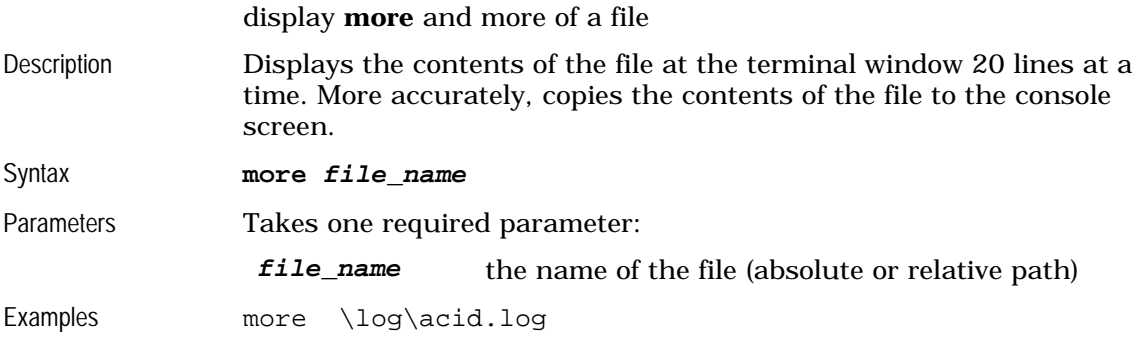

#### **mount**

**mount** file system

<span id="page-52-0"></span>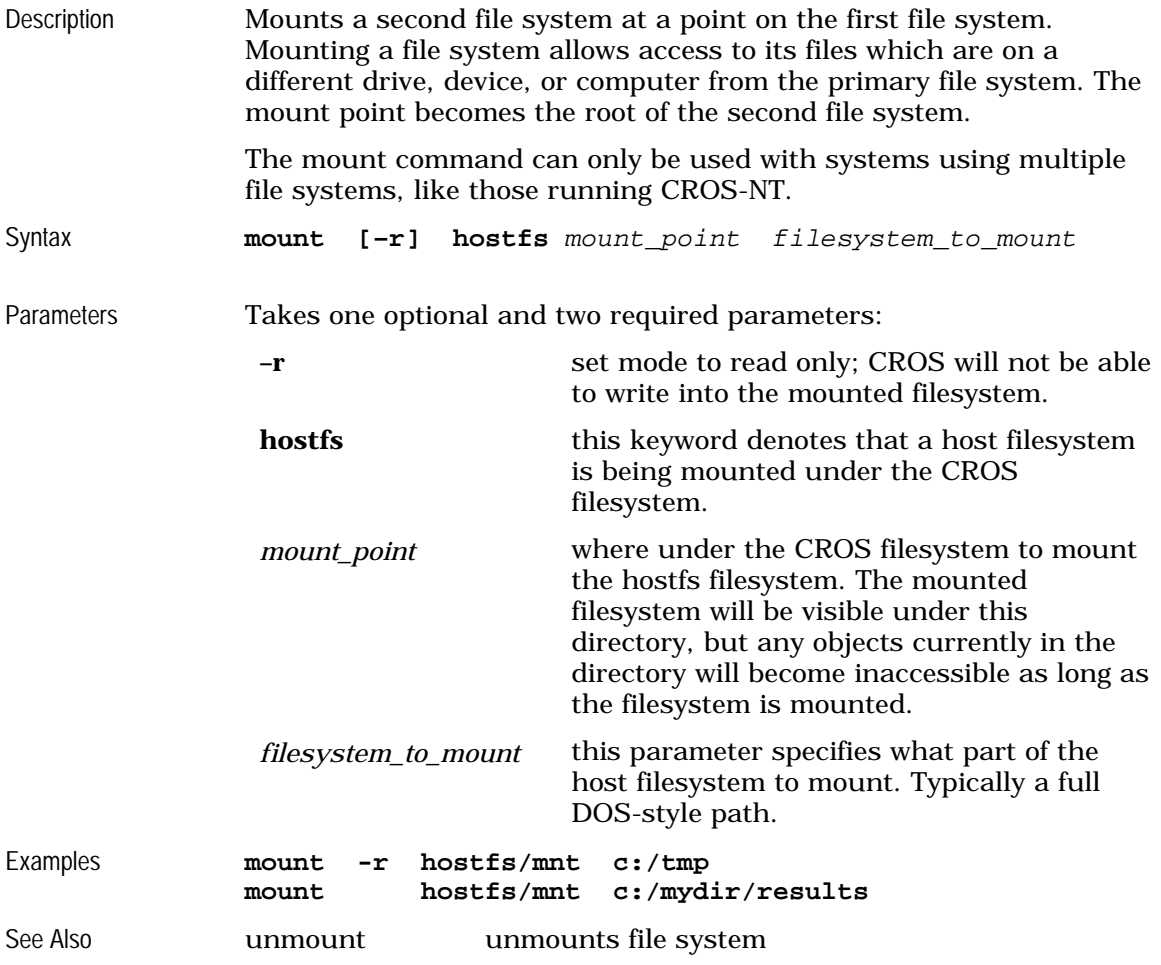

### **msleep**

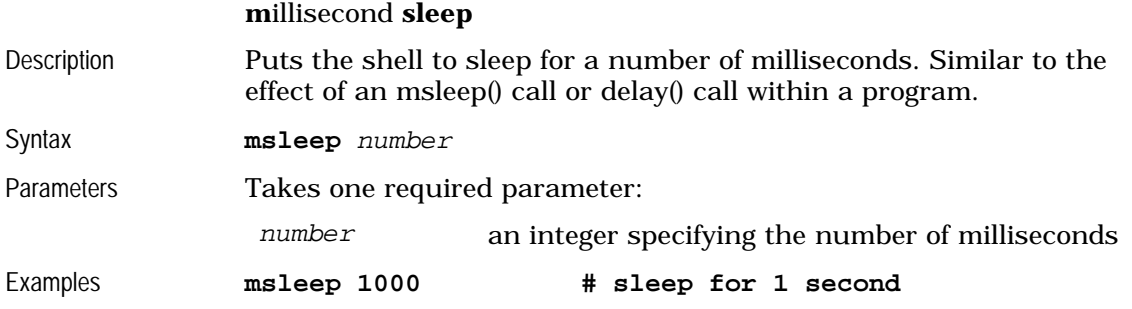

<span id="page-53-0"></span>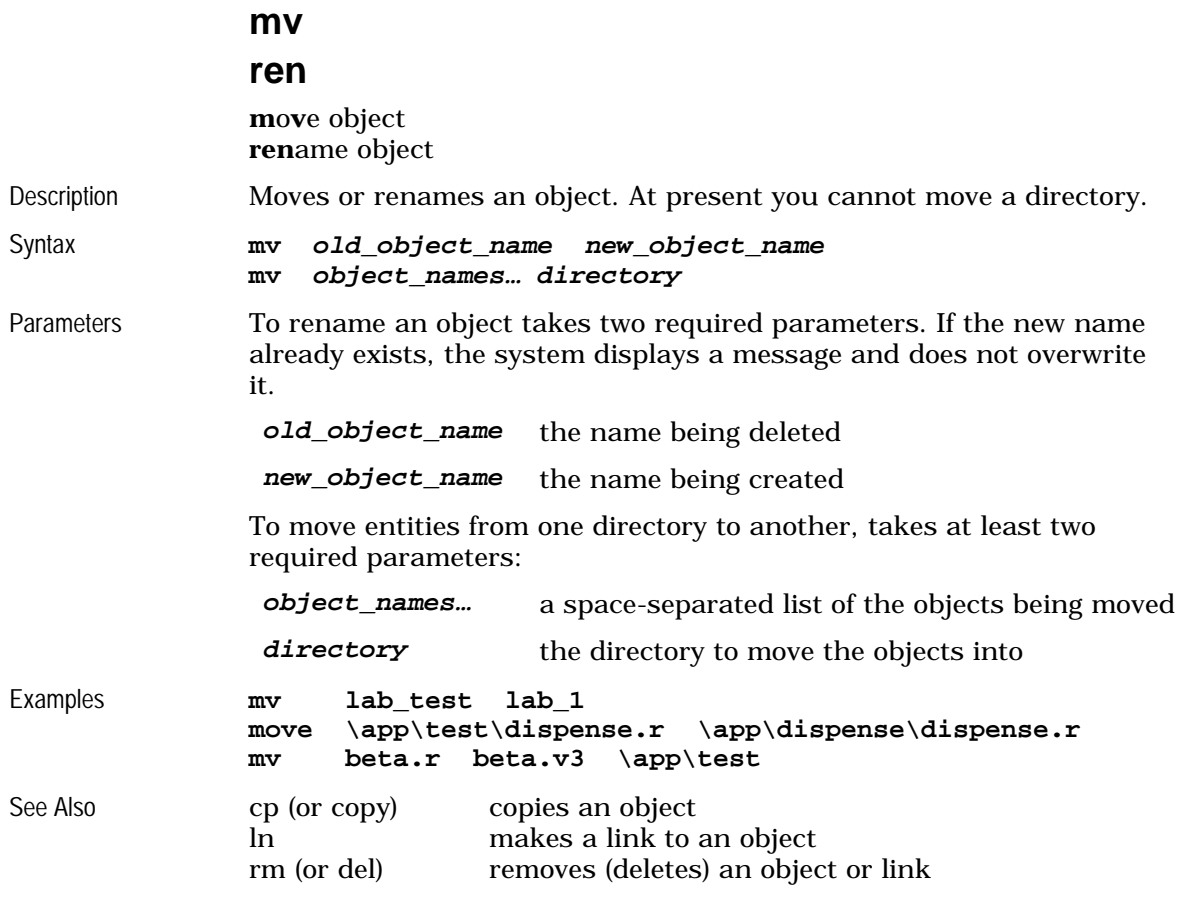

### **odometer**

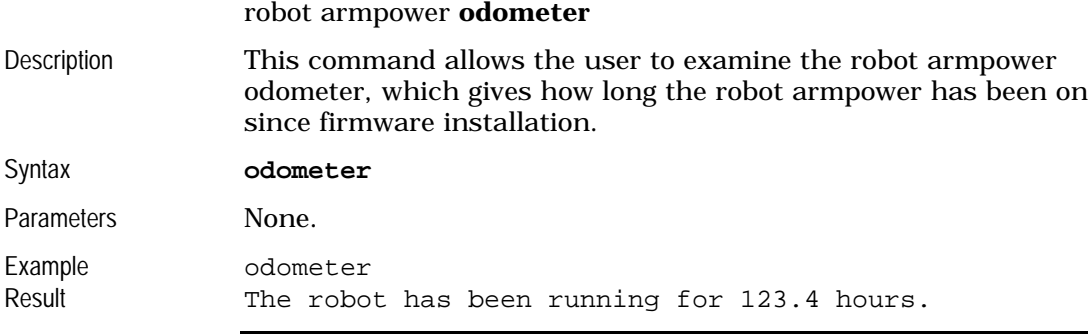

### **panel**

front **panel** menu shell

Description This command uses the front panel F1 and F2 buttons and the lcd display to provide a simple menu for selecting and executing shell commands.

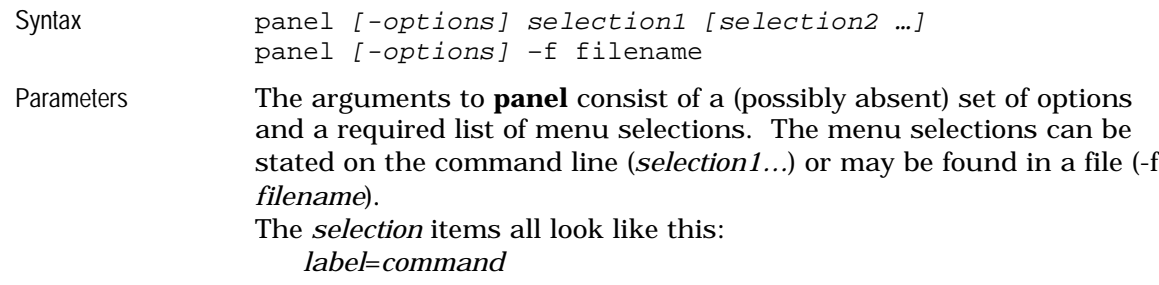

or

*label*:*command*

In both cases, the *label* is the title shown on the lcd display for the selection; the *command* is the shell command that is executed if the item is selected by the user. If the *selection* uses the '=' symbol (the first case) then **panel** will permit the user to abort the command from the front panel via the F1 key. If the ':' symbol is used, then the command cannot be aborted from the panel. This can be used to allow **panel** to call itself for nested menus.

There is one special *command* symbol, **exit**, which, if chosen by the user, causes **panel** to terminate.

The valid options are:

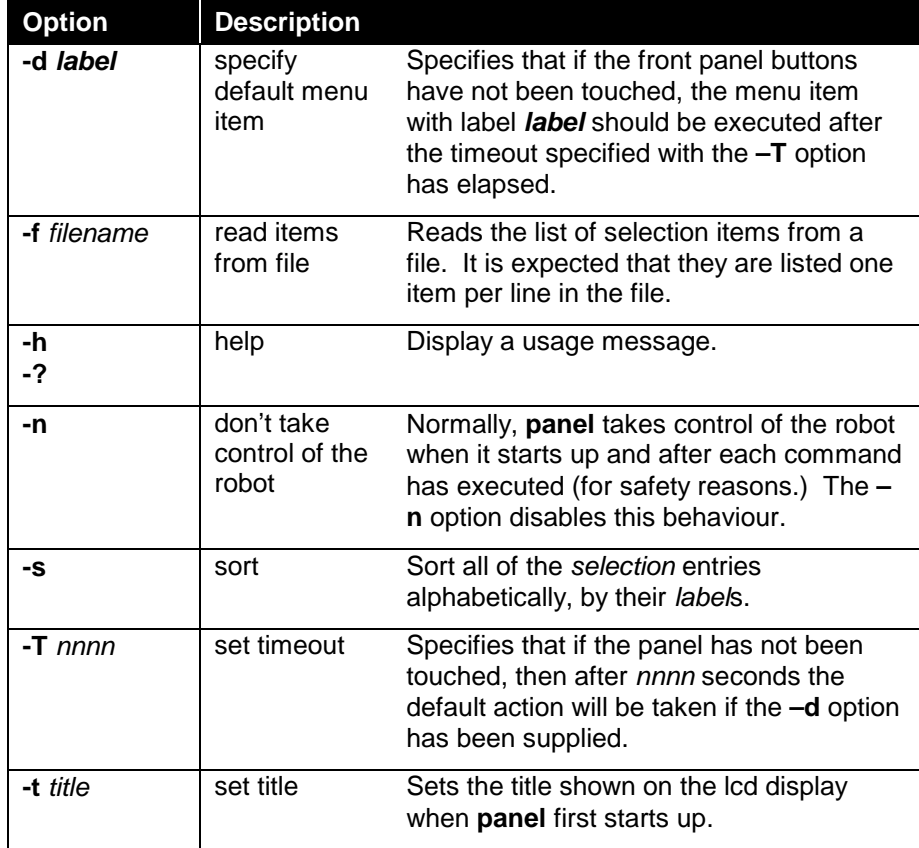

Examples panel –t test Ready=ready Home=home "Rotate=motor 1 100" Exit=exit

This will display a menu with entries labelled "Ready", "Home" "Rotate" and "Exit". If the user selects "Ready", the **ready** command will be executed, and so forth. Note that the selection item with the **motor** command must be

<span id="page-55-0"></span>placed in quotes so that **panel** knows that it is just one item altogether.

panel –T 120 –d Startup Startup=myapp Home=home Exit:exit This displays a 3 item menu with "Startup", "Home" and "Exit" as the labels. If the front panel is not touched, after 120 seconds the "Startup" selection will execute (running the "myapp" command.)

panel –f /conf/panel.cfg

Load menu items from the specifed file (which is, in this case, a sample file provided with the system.)

#### **ps**

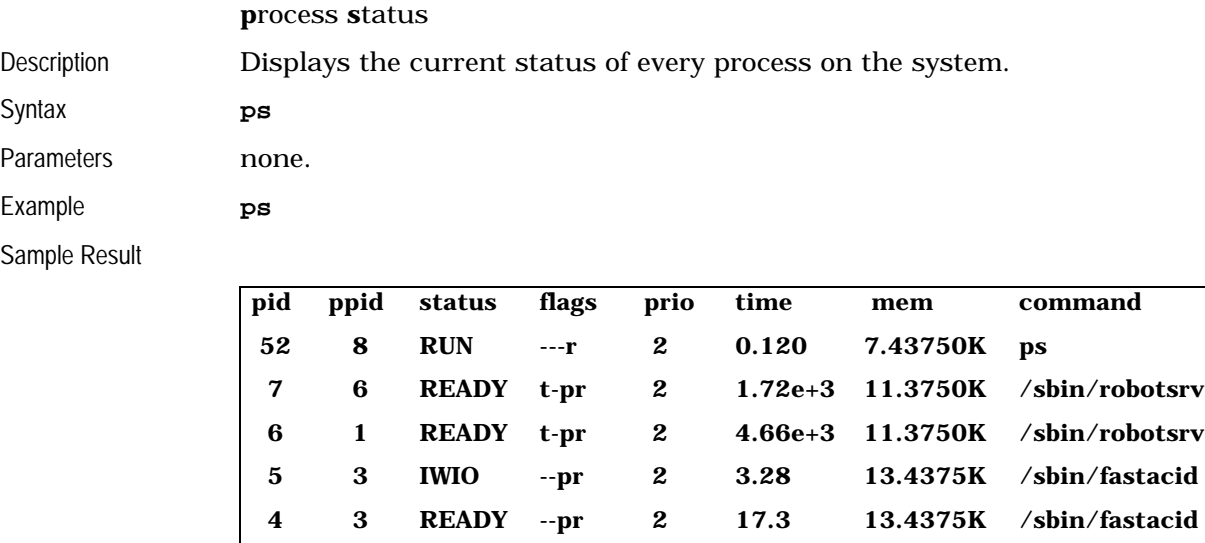

**System has been running for 1933 seconds**

Description The ps command gives nine columns of information: pid, ppid, status, flags, prio, time, slip, mem, and command.

 **3 1 WSEM --pr 2 0.683 13.4375K /sbin/fastacid**

 **8 1 WAIT --pr 2 12.8 10.5000K shell 1 0 WAIT --p- 2 0.138 4.00000K (init)**

#### **pid**

**p**rocess **id**entification number The identification number of the process. Assigned by the operating system. During a session, each new process is assigned a new number.

#### **ppid**

**p**arent **p**rocess **id**entification number The identification number of the parent process. The parent process is the process that initiated the process identified by pid.

#### **status**

#### process **status**

The process is in one of the following states.

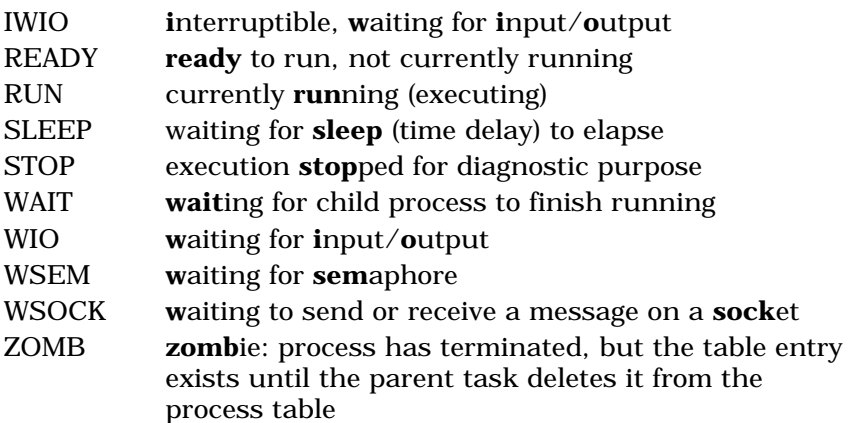

#### **flags**

attribute **flags**

Indicators of attributes of the process. The first two are used for CRS testing.

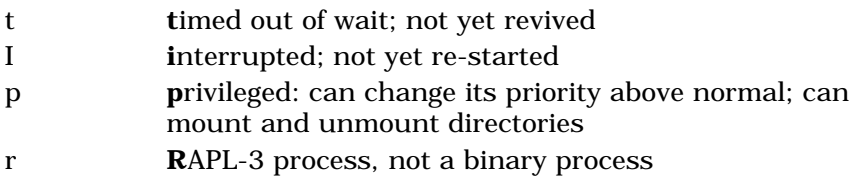

#### **prio**

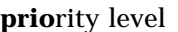

The indicator of the level of priority for processing. Higher priority processes get CPU time before lower priority processes.

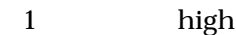

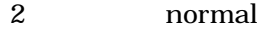

3 low

#### **time**

#### process **time**

The total time the process has been executing.

#### **mem**

**mem**ory used Amount of memory used in Kbytes.

#### **command**

#### **command** name

The name of the process when called by the user at the prompt or by another process.

#### **system running time**

The total time the system has been running during this session, expressed in seconds. Large numbers of seconds are expressed in exponential notation, like 2.3e+5

See Also kill terminate a process

<span id="page-57-0"></span>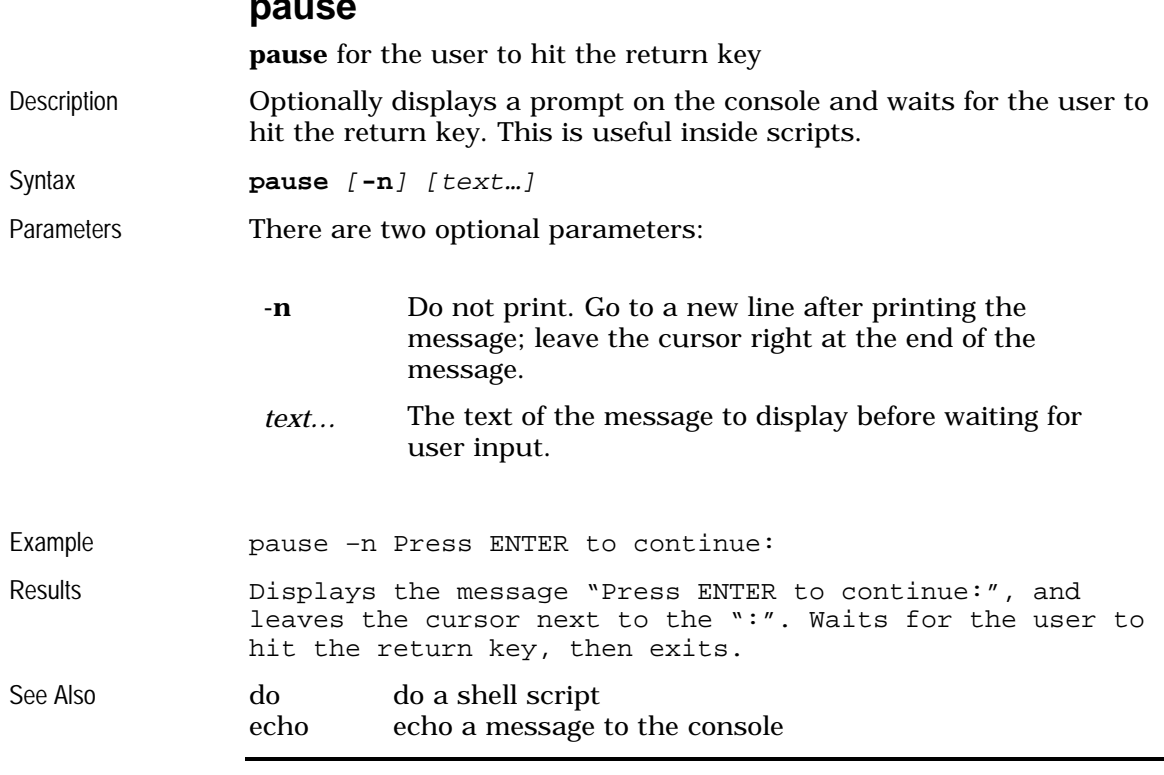

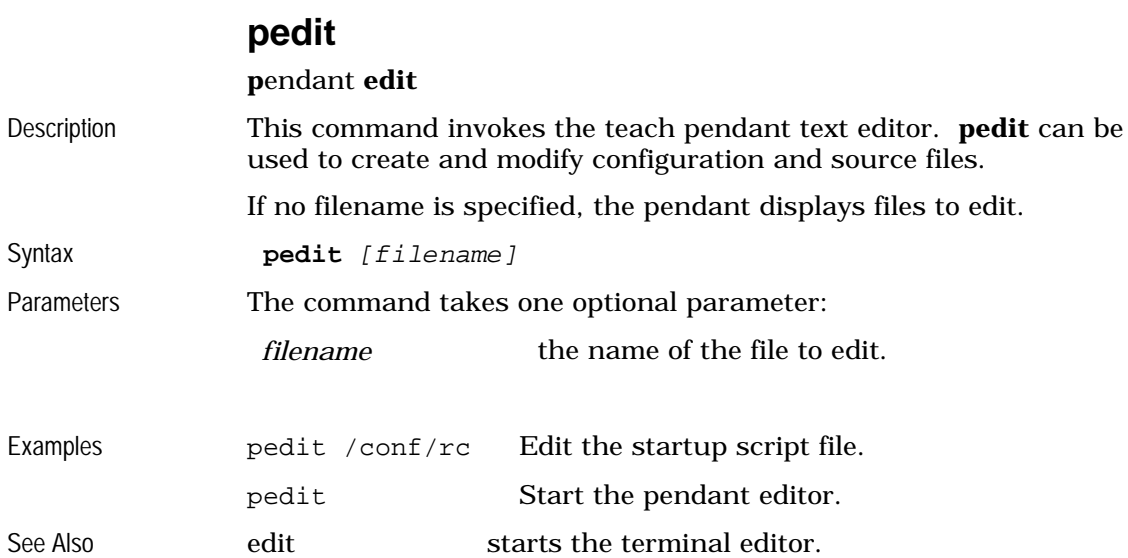

### **pause**

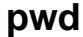

<span id="page-58-0"></span>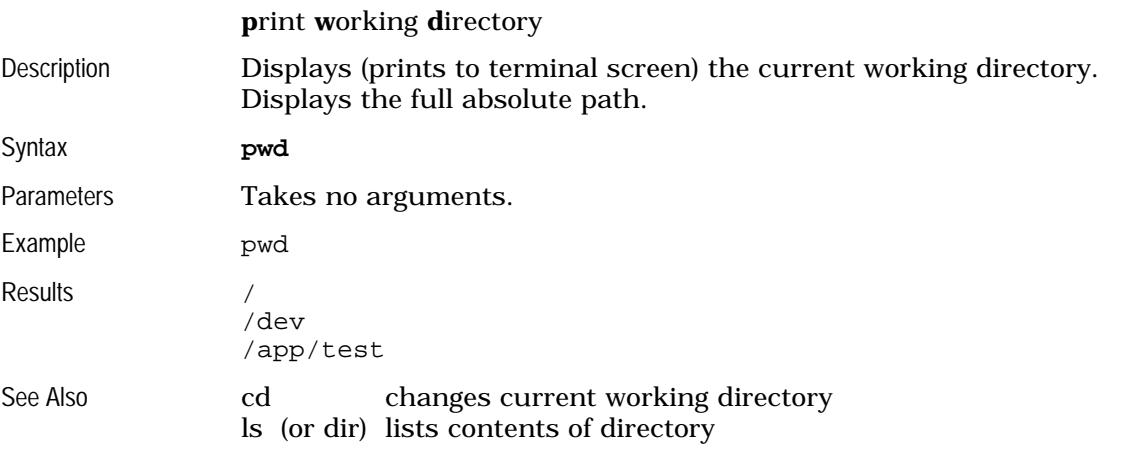

### **r3c compile** invoke the **R**APL-**3 c**ompiler Description The **r3c** command allows the user to recompile RAPL-3 programs. There are a great number of command line options, many of which are of interest only in very special circumstances. Syntax **r3c** [-options} file1.r3 [file2.r3…] Parameters There are two sets of parameters: options options, from the table below. *file1.r3...* a list of files to compile.

The most common options are:

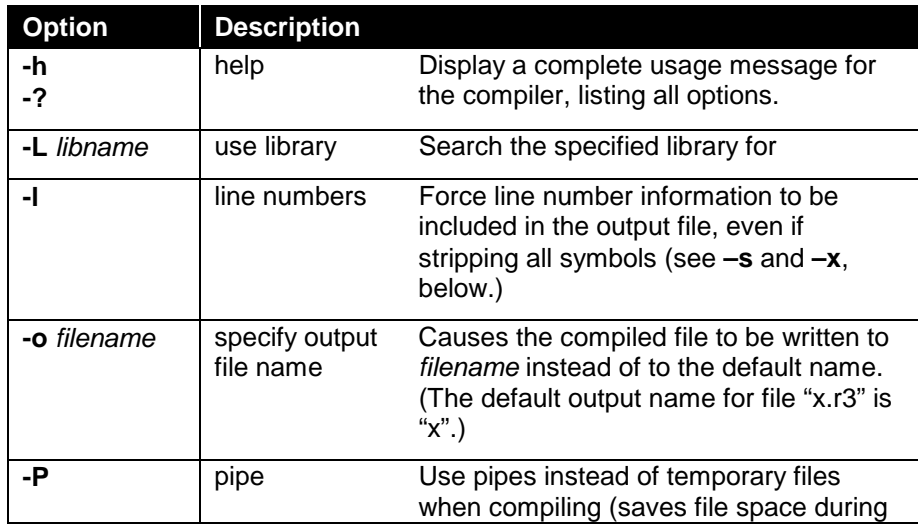

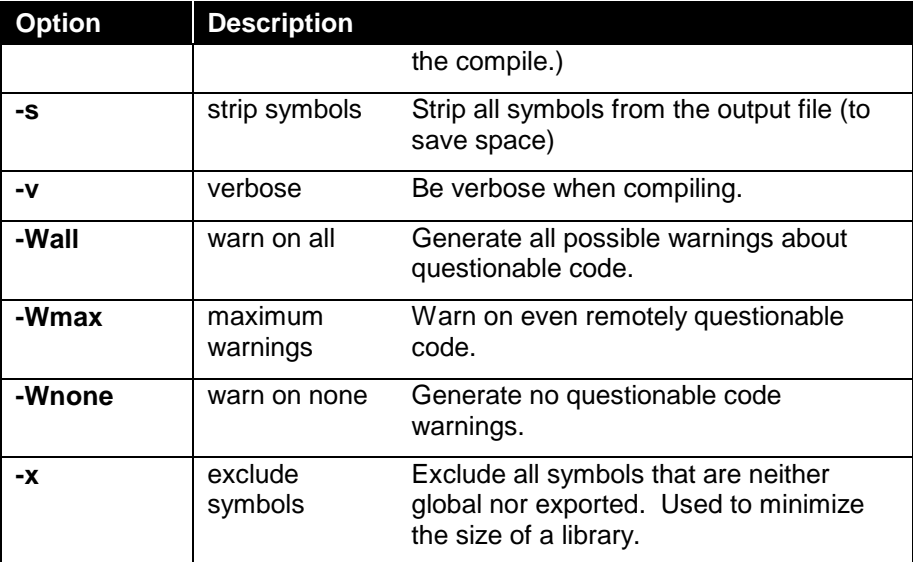

Examples r3c myprog.r3 compile myprog.r3, producing output file "myprog" r3c –Wall –o test fred.r3 compile fred.r3 with all warnings turned on, producing output file "test"

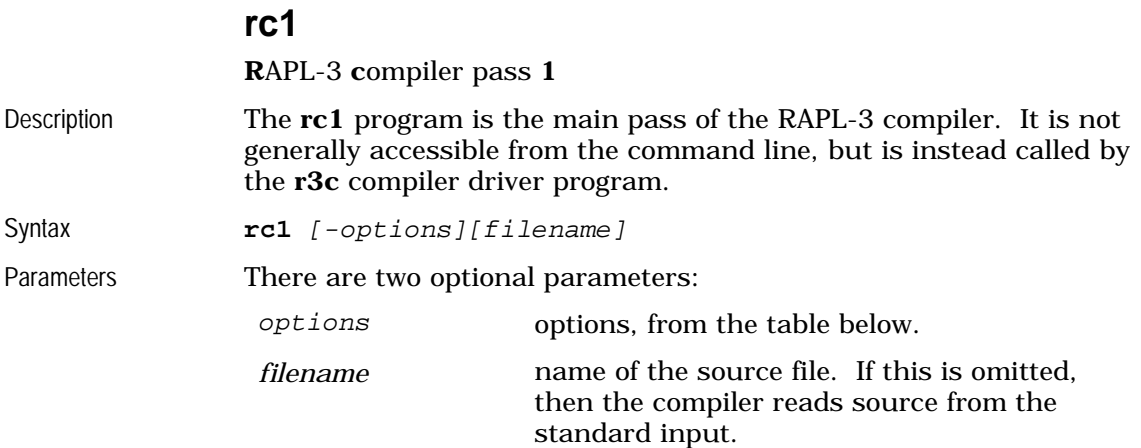

The most common options are:

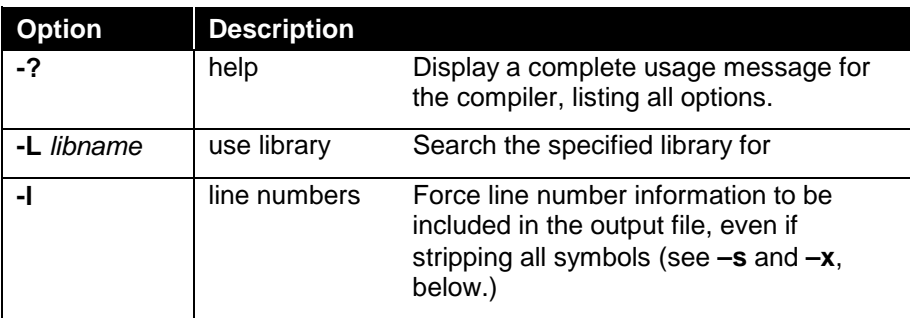

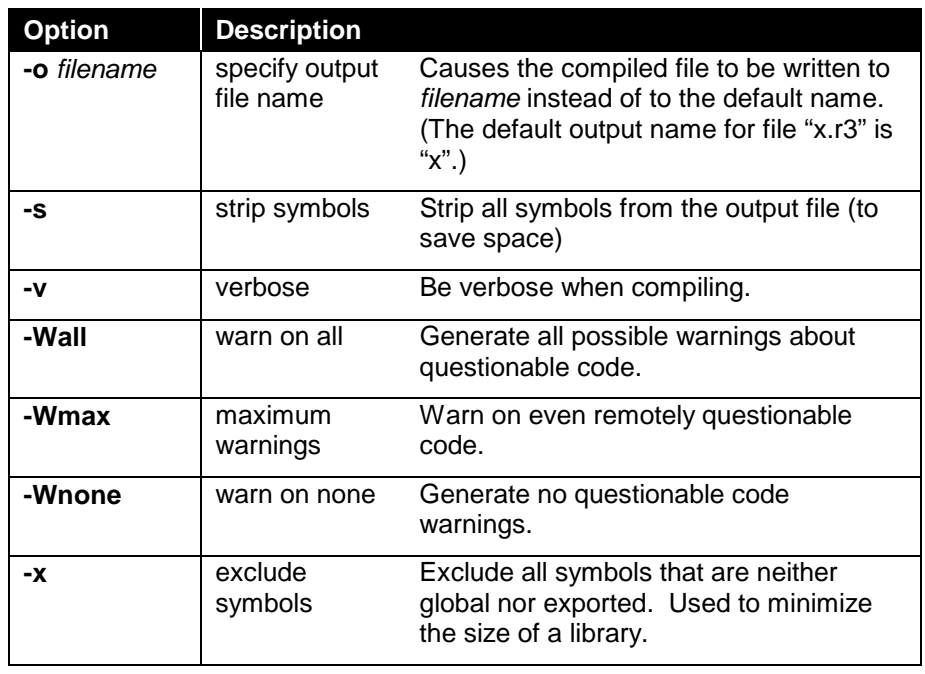

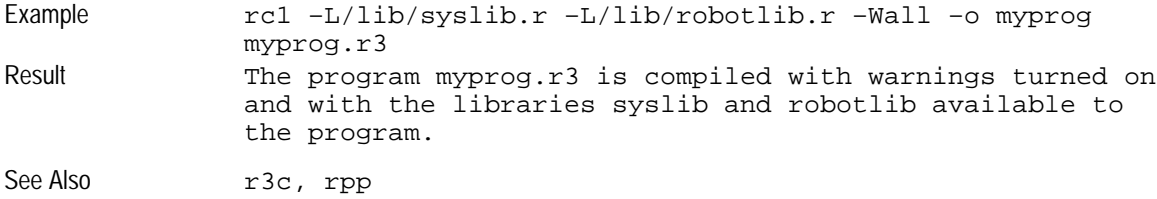

#### **ren**

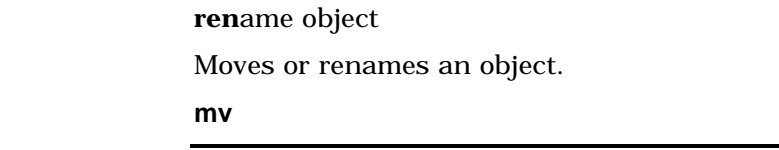

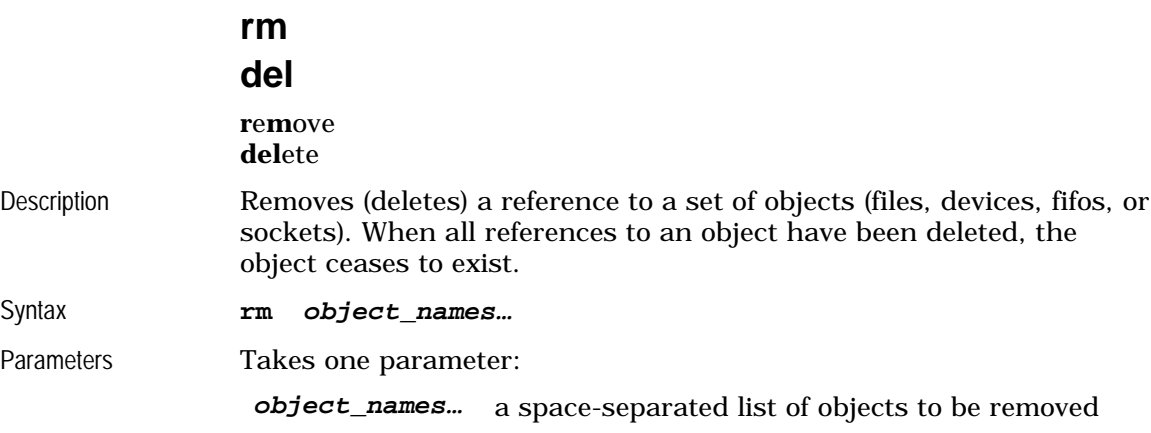

See **mv**

<span id="page-61-0"></span>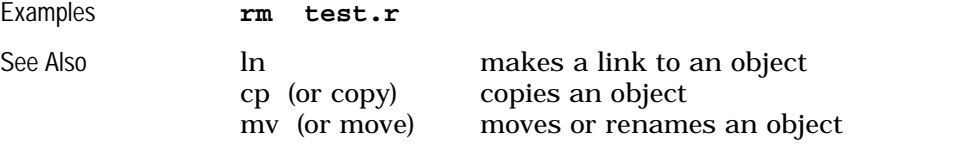

### **rmdir**

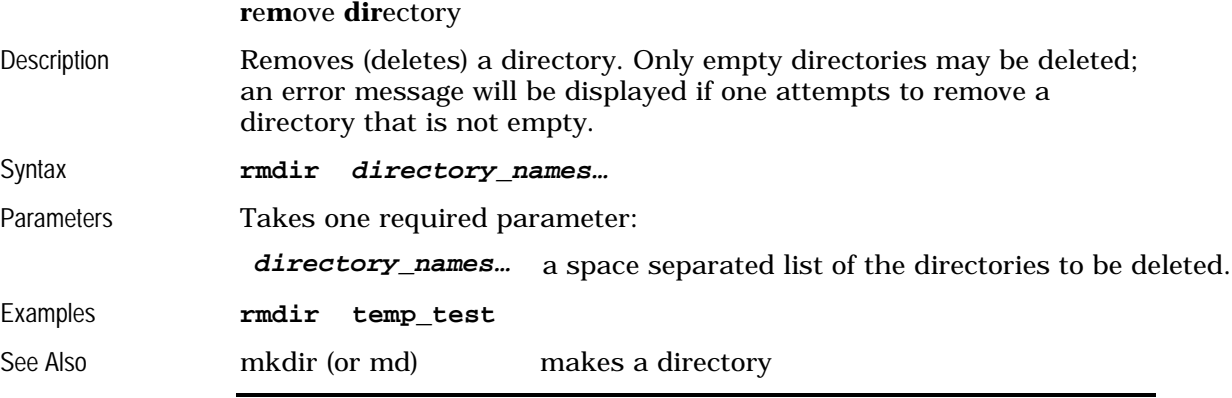

#### **rpp**

**R**APL-3 **p**re-**p**rocessor

Description The **rpp** program is the part of the RAPL-3 compiler that handles .define macros and .ifdef conditionals. It is not generally accessible from the command line, but is instead called by the **r3c** compiler driver program. Syntax **rpp** [-options] [infile [outfile]]

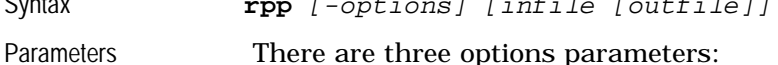

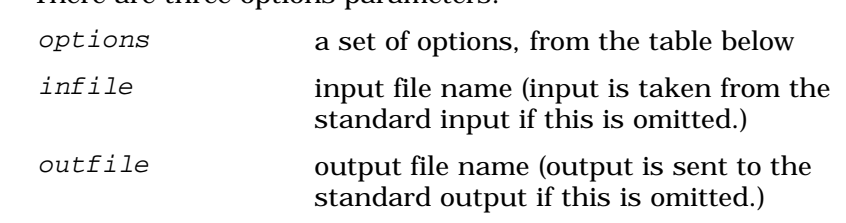

The most common options are:

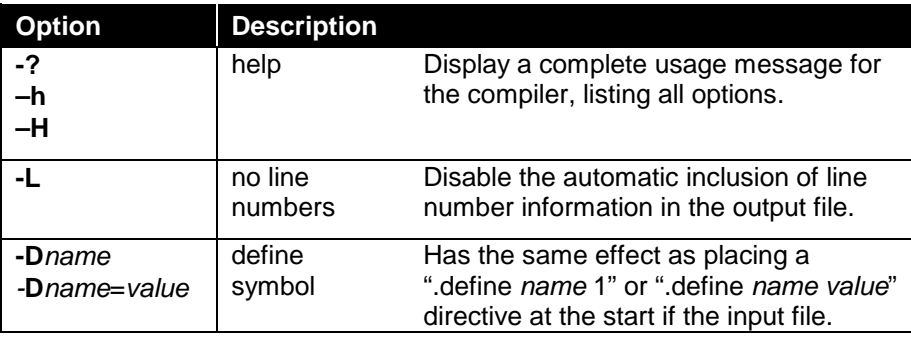

<span id="page-62-0"></span>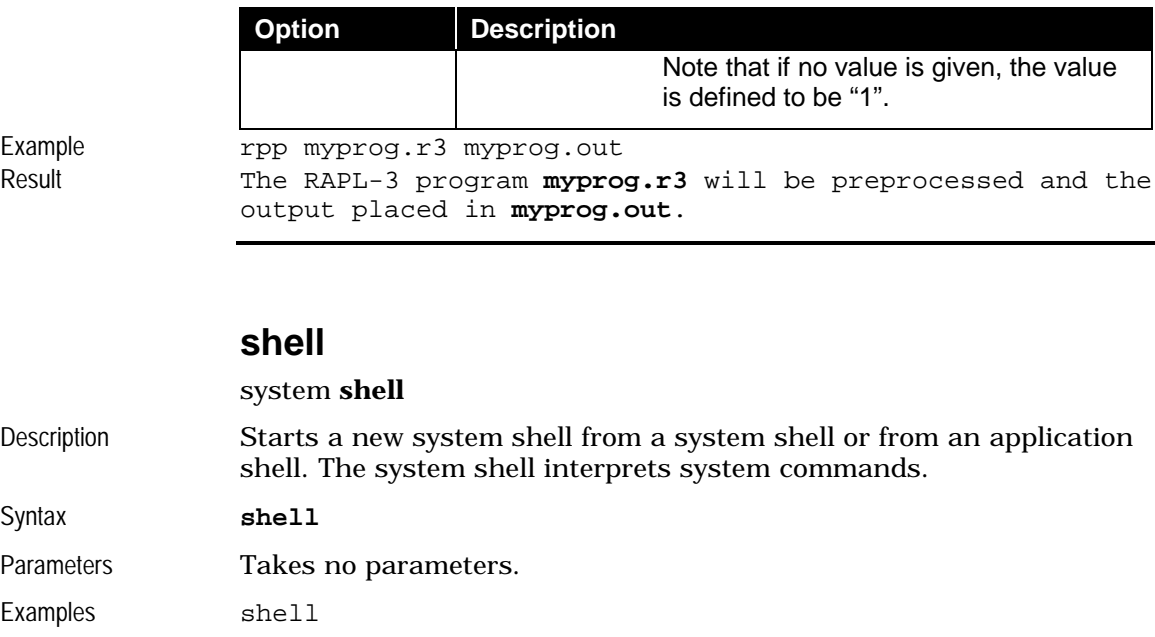

starts a new application shell

### **shutdown**

See Also exit terminates a shell<br>ash starts a new applic

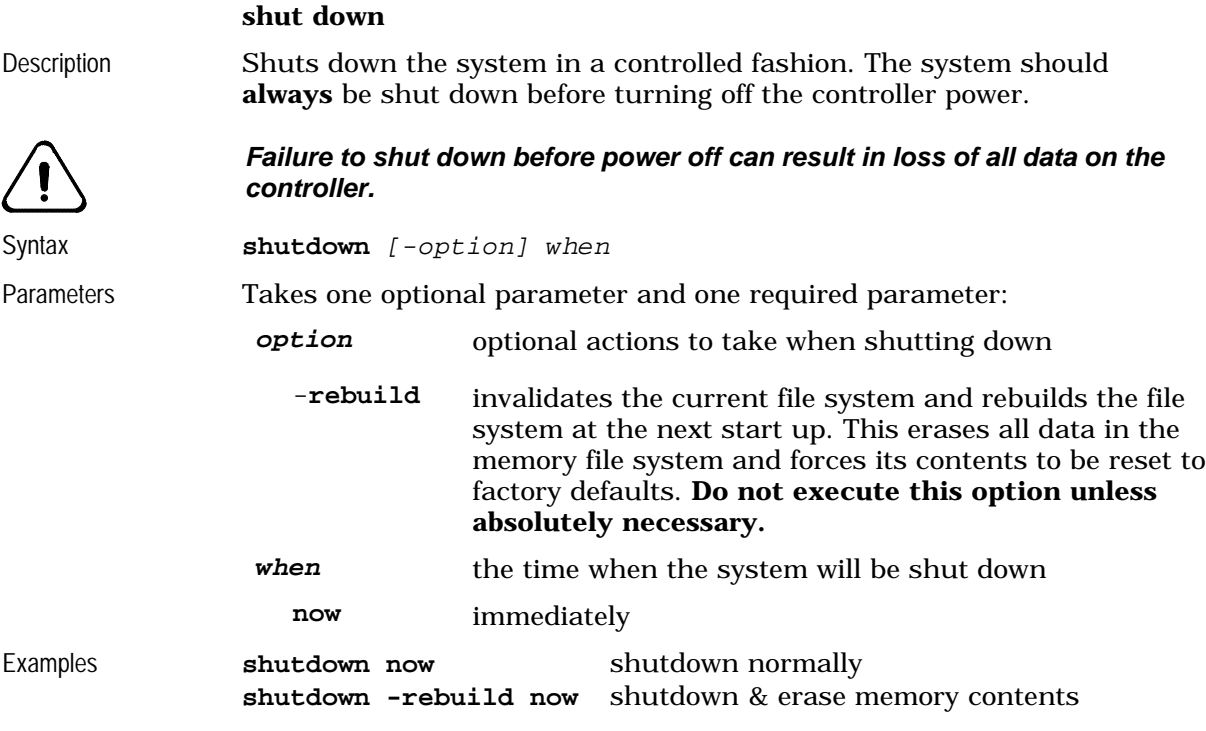

#### **siocfg**

**s**erial **i**nput/**o**utput **c**on**f**i**g**uration

Description Changes the configuration of the serial ports.

The C500C controller has a total of four configurable serial ports: ports 0 and 1 (/dev/sio1 and /dev/sio1) are available for application use, port 2 (/dev/sio2) is reserved for the teach pendant, and port 3 (/dev/sio3) is used for the console.

The C500 controller only has two configurable serial ports: port 0  $(\sqrt{dev}/sio0)$  is reserved for the teach pendant and port 1  $(\sqrt{dev}/sio1)$  is used for communications with the console.

CROSnt supports up to 64 serial ports: com1 corresponds to port 0  $(\sqrt{\text{dev}/\text{si}}$ , com2 corresponds to port 1  $(\sqrt{\text{dev}/\text{si}}$ , etc.

Be careful when changing the console port; if this gets set so that you can no longer communicate with the robot, then the only way to recover is to restore the C500C controller to its most basic port settings by holding down the F1, F2, Pause/Continue, and Home buttons during the controller's boot-up cycle. If you perform a reset to basic settings, the console port reverts to SIO0 on the back of the controller. You will need a null modem serial cable to connect your console to SIO0.

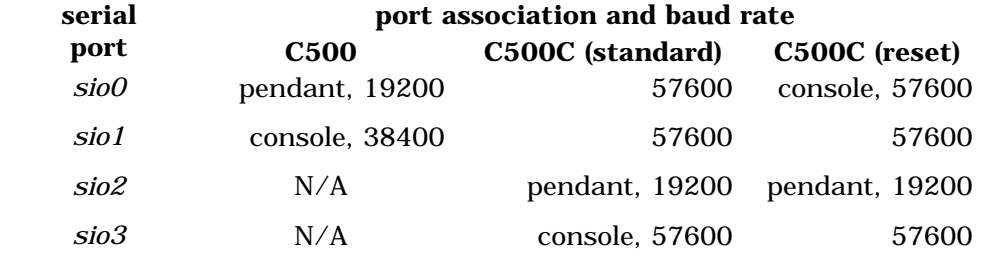

Syntax **siocfg -c** port [**-b** baud] [**-d** data] [**-p** parity] [**-s** stop] [**-v**]

Parameters Only the -c parameter is required. The parameters are:

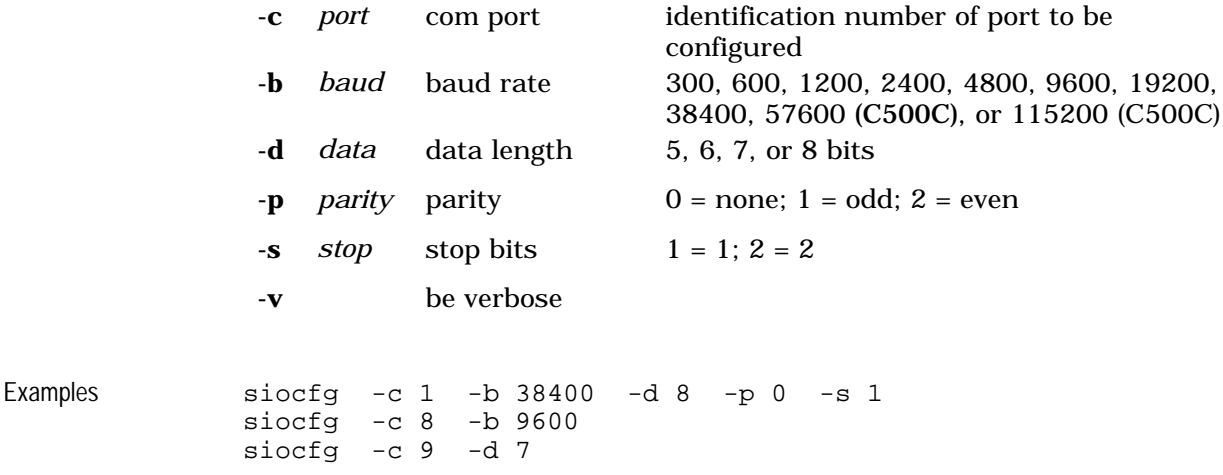

<span id="page-64-0"></span>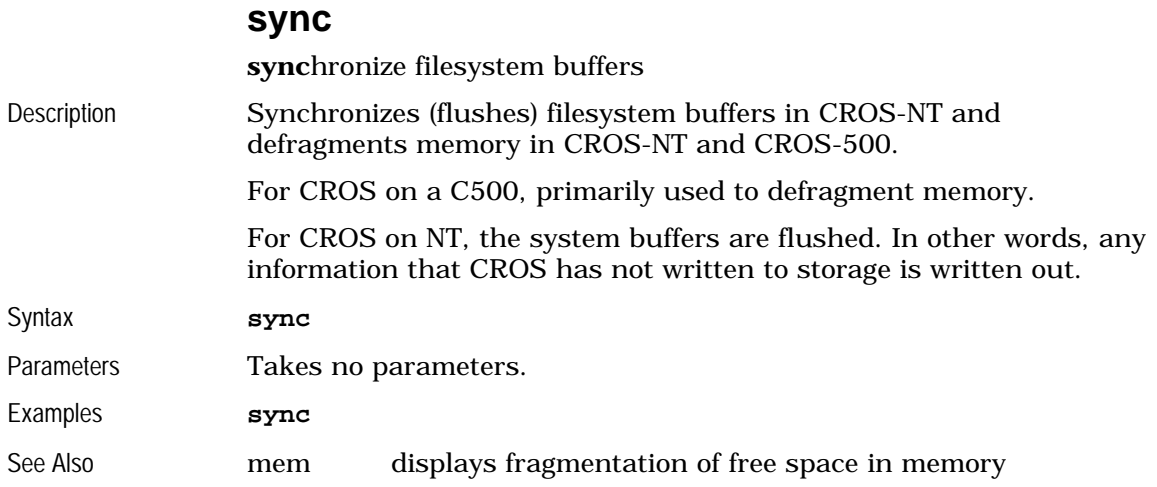

### **touch**

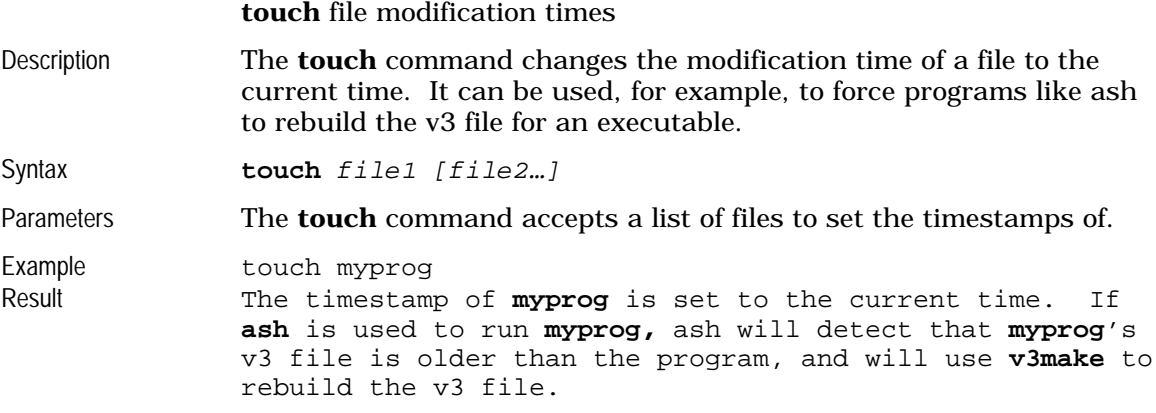

#### **unmount**

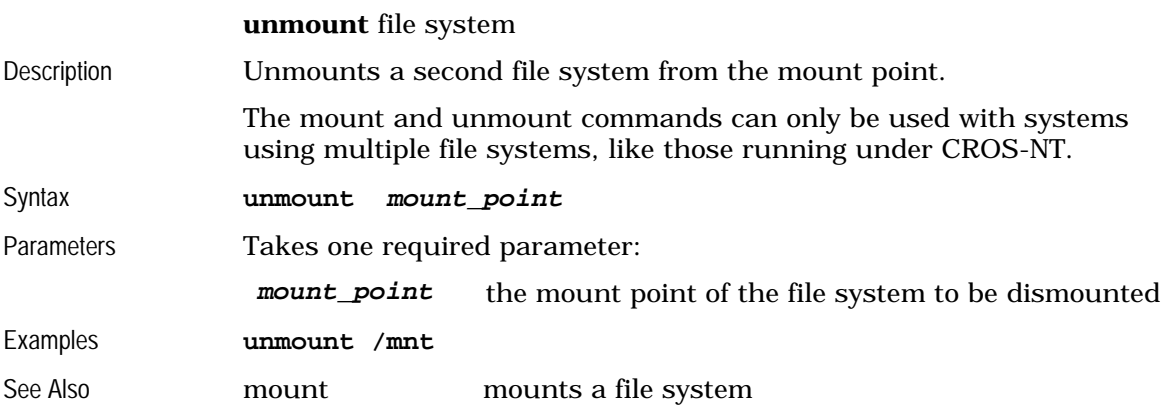

#### **v3make**

**make** or update a **v3** file for a program

<span id="page-65-0"></span>Description The **v3make** command creates or updates (if the v3 file already exists) the v3 file for a RAPL-3 executable. It is generally not used directly by the user, but is instead run automatically from **ash.** Syntax **v3make** [-options] exec\_filename Parameters There are two sets of parameters, one of which is required: options a set of options, from the table below exec\_filename the name of the executable to construct / update the v3 file for.

The valid options are:

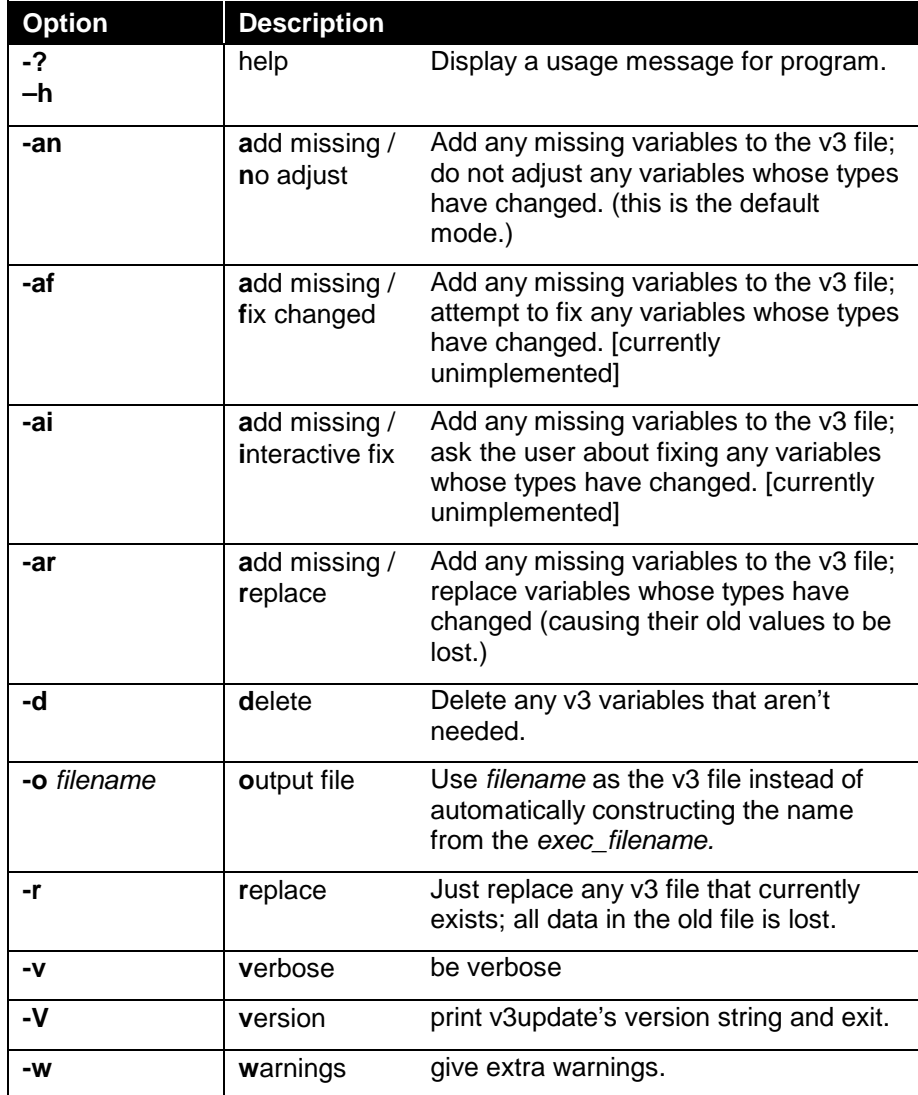

Example v3make –an myprog

<span id="page-66-0"></span>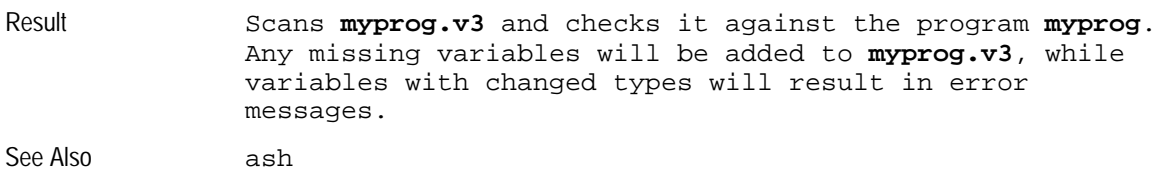

#### **ver**

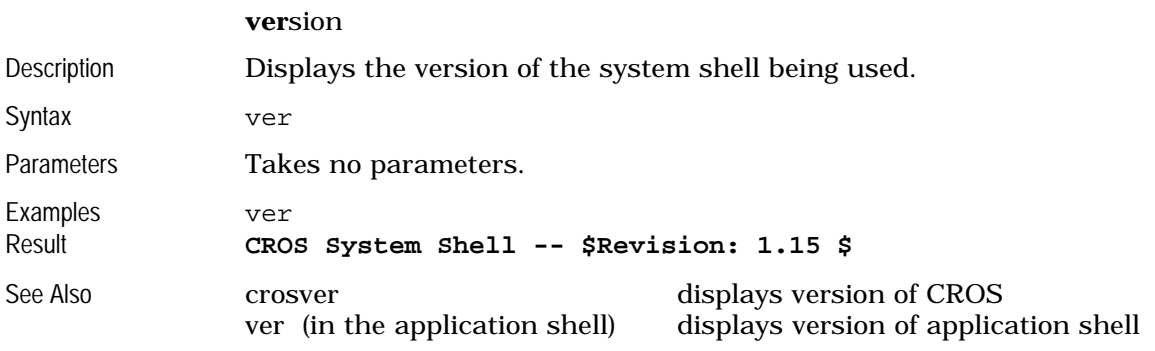